# Dell™ LCD TV Owner's Manual

### Notes, Notices, and Cautions

**NOTE:** A NOTE indicates important information that helps you make better use of your TV.

**C** NOTICE: A NOTICE indicates either potential damage to hardware and tells you how to avoid the problem.

🕂 CAUTION: A CAUTION indicates a potential for property damage, personal injury, or death.

🖄 CAUTION: A CAUTION indicates a potential for property damage, personal injury, or death.

Trademarks used in this text: *Dell*, the *DELL* logo; **SRS(O) TruSurround XT**, SRS, and **()** symbol are trademarks of SRS Labs, Inc.

December 2005

Information in this document is subject to change without notice. © 2005 Dell Inc. All rights reserved.

Reproduction of this document in any manner whatsoever without the written permission of Dell Inc. is strictly forbidden.

Dell, Dimension, OptiPlex, Dell Precision, Latitude, Inspiron, DellNet, PowerApp, PowerEdge, PowerConnect, PowerVault, and EMC<sup>3</sup> are trademarks of Dell Inc.

Other trademarks and trade names may be used in this document to refer to either the entities claiming the marks and names or their products. Dell Inc. disclaims any proprietary interest in trademarks and trade names other than its own.

Rev. A01

# Contents

| 1 | About Your TV     |  |
|---|-------------------|--|
|   | , loout i oui i v |  |

| Front View         | <br> | • | • | • | · | • | • |   | • | • |   | • |   | · | • | • |   | • | • | · | • |   | • | · |   |   | • | 5  |
|--------------------|------|---|---|---|---|---|---|---|---|---|---|---|---|---|---|---|---|---|---|---|---|---|---|---|---|---|---|----|
| Left View          | <br> | • |   |   |   |   |   |   |   |   |   |   |   |   |   |   |   |   |   |   |   |   |   |   | • |   |   | 6  |
| Rear View          | <br> |   |   |   | • |   |   | • |   |   | • |   |   | • |   |   |   |   |   | • |   | • |   |   | • |   |   | 7  |
| Package Contents   | <br> |   |   | • | • | • |   | • | • | • | • | • | • | • | • | • | • | • | • | • | • | • |   | • |   | • | • | 9  |
| Caring for Your TV | <br> |   |   |   |   |   |   |   |   |   |   |   |   |   |   |   |   |   |   |   |   |   |   |   |   |   | 1 | 10 |

#### 2 Setting Up Your TV

| Proper Location for Your TV |    |     |    |    |   |    |     |   |    |    |   |    |    |   |    |   |  |  |  |  | 13 |
|-----------------------------|----|-----|----|----|---|----|-----|---|----|----|---|----|----|---|----|---|--|--|--|--|----|
| Connecting Your TV          |    |     |    |    |   |    |     |   |    |    |   |    |    |   |    |   |  |  |  |  | 14 |
| Connecting the Speakers .   |    |     |    |    |   |    |     |   |    |    |   |    |    |   |    |   |  |  |  |  | 20 |
| Installing the RCA-Phono Ca | bl | e ' | Wi | th | F | er | rit | e | Co | re | f | or | yo | u | ۰T | V |  |  |  |  | 21 |

### 3 Your Remote Control

| Installing Batteries       |    |    | • | • | •  |   |      | •   |     | •  | • | •   |     |   | •   | •  | • | • | • | • | • |  | 23 |
|----------------------------|----|----|---|---|----|---|------|-----|-----|----|---|-----|-----|---|-----|----|---|---|---|---|---|--|----|
| Using Your Remote Control  |    |    |   |   |    |   |      |     |     |    |   |     |     |   |     |    |   |   |   |   |   |  | 24 |
| Using Your TV With a Unive | rs | al | 0 | r | Le | a | rn i | ing | g F | {e | m | ote | e C | o | nti | ol |   |   |   |   |   |  | 26 |

### 4 Using the TV Menu

| Using Your Rem   | ote | Co   | ntr | ol | Wi | th | th | e | τv | N | /le | nı | I |   |   |   |   | • |   | • |   | • | • |   | 27 |
|------------------|-----|------|-----|----|----|----|----|---|----|---|-----|----|---|---|---|---|---|---|---|---|---|---|---|---|----|
| Selecting Your T | V I | Vler | ıu  | La | ng | ua | ge |   | •  |   | •   | •  | • |   | • | • |   | • | • | • | • | • | • |   | 28 |
| Input Select     |     |      |     | •  |    |    |    |   |    |   |     |    |   |   |   |   |   |   |   |   |   |   |   |   | 28 |
| Picture Menu .   |     |      |     |    |    |    |    |   |    |   |     |    |   |   |   |   |   |   |   |   |   |   |   |   | 30 |
| Audio            |     |      |     |    |    |    |    |   |    |   |     |    |   |   |   |   |   |   |   |   |   |   |   | • | 30 |
| PIP/POP/PBP      |     |      |     |    |    |    |    |   |    |   |     |    |   | • |   |   | • |   |   |   |   |   |   |   | 31 |
| Size             |     |      |     |    |    |    |    |   |    |   |     |    | • |   |   |   |   | • | • | • |   | • | • |   | 32 |

|     | Parental Control                                           | 2 |
|-----|------------------------------------------------------------|---|
|     | Setup                                                      | 3 |
| 5   | Troubleshooting Problems With Your TV                      |   |
|     | Troubleshooting Tips                                       | 5 |
|     | General Problems                                           | 6 |
|     | TV Menu Messages                                           | 0 |
|     | Remote Control Problems                                    | 0 |
|     | Using the Self-Test Feature when Connected to a Computer 4 | 1 |
|     | Problems When Using the TV as a Monitor                    | 1 |
| 6   | Specifications for Your TV                                 |   |
|     | Contacting Dell                                            | 5 |
| Ind | lex                                                        | 3 |

# **About Your TV**

### **Front View**

1 2

3

4 5

| Ð                | Input Source button       | Push to display the Input Select menu                                    |
|------------------|---------------------------|--------------------------------------------------------------------------|
| <b>▲</b><br>★    | Channel up/down<br>button | Push to select the previous/next channel or navigate through the TV Menu |
| +                | Volume up/down<br>button  | Push to increase/decrease the volume or to select an TV Menu option      |
| ∎/ок             | TV Menu button            | Push to display the TV Menu                                              |
| ( <sup>1</sup> ) |                           | Push to turn the TV on and off                                           |
| $\sim$           | (LED)                     | The power light is blue when the TV is on and amber when it is in        |

(LED) The power light is blue when the TV is on and amber when it is in power saving mode
 6 IR receiver Senses the signal from the remote control

# Left View

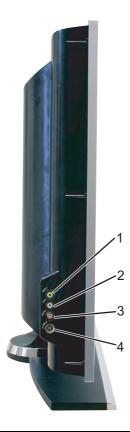

| 1 | S-Video input (SIDE)             | Connect devices such as a video game system, a digital camera, or<br>a DVD player                                   |
|---|----------------------------------|----------------------------------------------------------------------------------------------------|
| 2 | Audio connector (R)              | Use this connector if you have connected a device to the composite connector (SIDE) or the S-Video connector (SIDE) |
| 3 | Audio connector (L)              | Use this connector if you have connected a device to the composite connector (SIDE) or the S-Video connector (SIDE) |
| 4 | Composite video connector (SIDE) | Connect devices such as a VCR or DVD player                                                                         |

### **Rear View**

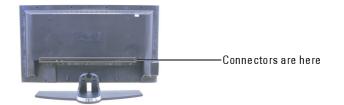

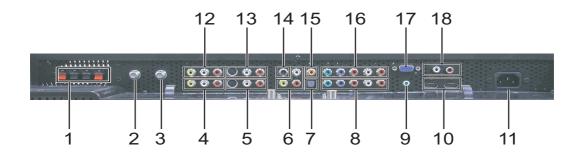

| 1  | Speaker out connectors                      | Connect speakers                                                                                            |
|----|---------------------------------------------|----------------------------------------------------------------------------------------------------|
| 2  | ATSC connector                              | Connect an antenna for the digital tuner when using Digital TV (ATSC connector)                             |
| 3  | NTSC connector                              | Connect an antenna or a cable TV box                                                                        |
| 4  | Composite video and audio connectors (AV2)  | Connect devices such as a VCR or DVD player                                                                 |
| 5  | S-Video connectors<br>(AV4)                 | Connect devices such as a video game system or a DVD player                                                 |
| 6  | Composite video and<br>audio-out connectors | Connect a device such as a VCR if you have connected an antenna or cable TV through the ANT/Cable connector |
| 7  | Optical digital out (SPDIF)                 | Connect an audio decoder or audio/video receiver                                                            |
| 8  | Component audio and video connectors (AV6)  | Connect devices such as a DVD player, set-top box, or cable TV box                                          |
| 9  | Audio connector for VGA                     | Connect the audio cable from your computer to the TV                                                        |
| 10 | HDMI connectors                             | Connect devices such as a DVD player or set-top box                                                         |
| 11 | Power connector                             | Connect your power cord                                                                                     |
| 12 | Composite video and audio connectors (AV1)  | Connect devices such as a VCR or DVD player                                                                 |
|    |                                             |                                                                                                    |

| 13 | S-Video connectors<br>(AV3)                | Connect devices such as a video game system or a DVD player                                                                                                    |
|----|--------------------------------------------|----------------------------------------------------------------------------------------------------|
| 14 | Subwoofer audio out                        | Connect an optional powered subwoofer to the TV                                                                                                    |
| 15 | Coaxial digital audio out                  | Connect an audio decoder or audio/video receiver when using a Digital TV (ATSC) connector                                                                                |
| 16 | Component audio and video connectors (AV5) | Connect devices such as a DVD player, set-top box, or cable TV box                                                                                                    |
| 17 | VGA connector                              | Connect to the VGA cable from your computer to the TV                                                                                                    |
| 18 | DVI audio connectors (L/R)                 | Connect to the DVI audio connectors if you have connected a device<br>such as a DVD player or set-top box to the HDMI connectors with a<br>DVI to HDMI interchange cable |

# **Package Contents**

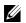

**NOTE:** If you need additional cables, contact Dell.

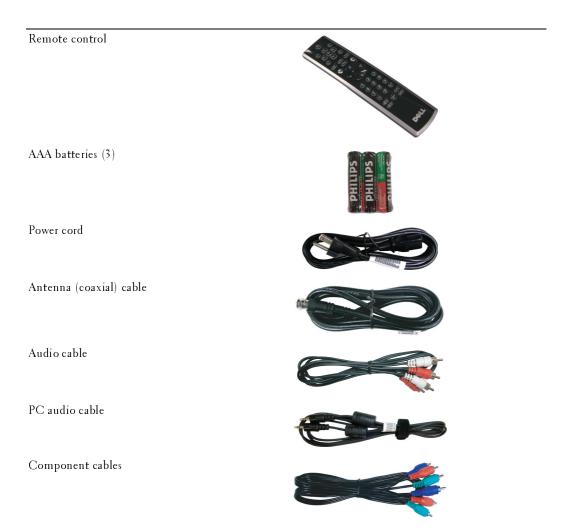

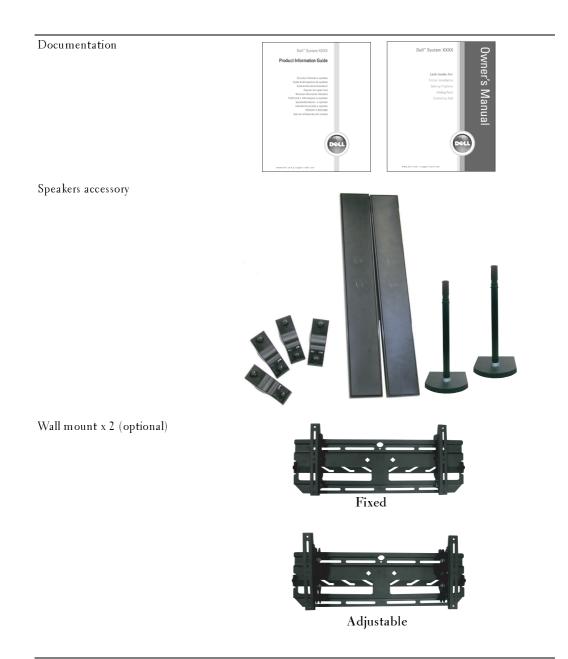

Ferrite core (2)

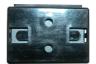

# **Caring for Your TV**

CAUTION: Only a licensed technician should service the TV. Do not disassemble the TV. Before cleaning the TV, unplug it from the electrical outlet

- To clean the surface of the panel, lightly dampen a soft, clean, lint-free cloth with water.
- To clean the TV cabinet, use a cloth lightly dampened with a mild detergent.
- Do not use chemicals such as benzene, thinner, ammonia, or any type of abrasive cleaner.
- Do not use compressed air to clean the TV.

# **Setting Up Your TV**

**CAUTION**: Before you begin any of the setup procedures in this section, follow the safety instructions in the *Product Information Guide*.

# **Proper Location for Your TV**

Consider the following environmental factors when you are deciding where to put your TV:

- Ensure you allow adequate ventilation.
- Do not store or use the TV in locations that are exposed to high heat, direct sunlight, high humidity, dusty environments, or extreme cold.
- Avoid moving the TV between locations with high humidity and dusty environments. For more information, see "Specifications for Your TV" on page 43.
- Do not subject the TV to severe vibration or high impact conditions. Do not place the TV inside a car trunk.
- Do not place the TV in a location where water or other liquids could spill on or into the TV.

# **Connecting Your TV**

The tables below provide a description of the connectors on your TV to help you decide which connectors to use for your various video devices.

| Quality | Cable and connector | When to Use                                                                                                    |
|---------|---------------------|----------------------------------------------------------------------------------------------------|
| Good    | Coaxial cable       | Coaxial (RF) cable carries the video and<br>audio signal from the antenna or cable<br>connector to your TV. The coaxial connector<br>is labelled NTSC. To locate the NTSC<br>connector see "Rear View" on page 7. |
| Best    | Coaxial cable       | The ATSC cable carries the digital video and<br>audio signal from the antenna connector to<br>your TV. To locate the ATSC connector see<br>"Rear View" on page 7.                                                 |

Connecting Your Cable TV Box or Antenna

| Connecting | y Your Vide | o Devices |
|------------|-------------|-----------|
|------------|-------------|-----------|

| Quality | Cable and connector                                                                                                    | When to Use                                                                                                    |
|---------|----------------------------------------------------------------------------------------------------|----------------------------------------------------------------------------------------------------|
| Good    | Composite<br>() () ()<br>() () ()<br>() () ()<br>() () ()<br>() () ()<br>() () ()<br>() () ()<br>() () ()<br>() () ()<br>() () ()<br>() () ()<br>() () ()<br>() () ()<br>() () ()<br>() () ()<br>() () () ()<br>() () () ()<br>() () () ()<br>() () () () ()<br>() () () () ()<br>() () () () ()<br>() () () () () ()<br>() () () () () () ()<br>() () () () () () () () () () () () () ( | The composite connector carries the video<br>signal through a single pin. If you are using a<br>composite video connector, you also need to<br>connect composite audio cables. To locate<br>the composite connectors, see "Left View" on<br>page 6 and "Rear View" on page 7. |
|         |                                                                                                    |                                                                                                    |

| Quality     | Cable and connector | When to Use                                                                                                    |
|-------------|---------------------|----------------------------------------------------------------------------------------------------|
| Better      | S-Video             | The S-Video connector splits the video signal<br>into two signals, black-and-white and color. If<br>you are using the S-Video connector, you also<br>need to connect the audio cables. To locate<br>the S-Video connectors, see "Left View" on<br>page 6 and "Rear View" on page 7.                                      |
| Best        | Component (VPhPr)   |                                                                                                    |
| <u>Jest</u> | Component (YPbPr)   | The component connectors splits the video<br>signal into three signals: two color signals and<br>one black-and-white signal. If you are using<br>the component connectors, you also need to<br>connect the audio cables. To locate the<br>component connectors, see "Rear View" on<br>page 7.                            |
| Excellent   | номі                | HDMI (High Definition Multimedia                                                                                                    |
|             |                     | Interface) assures that the best video signal is<br>always sent from source (HDTV signal, DVD<br>player) to the TV. This is achieved by allowing<br>uncompressed video and multi-channel audio<br>data to be sent to the display device through<br>a single cable. To locate the connector see<br>"Rear View" on page 7. |

| Cable and connector | When to Use                                                                      |  |
|---------------------|----------------------------------------------------------------------------------|--|
| Subwoofer           | This connector enables you to connect an optional<br>powered subwoofer to the TV |  |

#### Connecting Audio Out

| Quality | Cable and connector                      | When to Use                                                                                                    |
|---------|------------------------------------------|----------------------------------------------------------------------------------------------------|
| Good    | Composite video and audio out connectors | Use these connectors to connect a device<br>such as a VCR if you have connected an<br>antenna or cable TV through the ANT/Cabl<br>connector.       |
| Better  | Coaxial digital audio out                | Use the coaxial digital audio out connector to<br>connect an audio decoder or audio/video<br>receiver when using a Digital TV (ATSC)<br>connector. |
| Best    | Optical digital out                      | Use the optical digital out connector to<br>connect an audio decoder or audio/video<br>receiver when using a Digital TV (ATSC)<br>receiver.        |

#### Using the ATSC or NTSC Connector (Coaxial)

- **1** Turn off the TV and unplug the power cord.
- 2 Connect the coaxial cable to the ATSC or the NTSC connectors on the TV.
- **3** Plug in the power cord for the TV and turn on the TV.
- 4 Enter the TV Menu and select TV for NTSC or Digital TV for ATSC. See "Input Select" on page 28 for more information.

#### Using the Composite Connector

- **1** Turn off the TV and unplug the power cord.
- **NOTE:** If you are connecting a device that you want to be able to remove, such as a video game system or a camcorder, use the composite connector on the right side of the TV (see "Left View" on page 6).
- 2 Connect your device to the TV using the audio and video cable.
- 3 Plug in the power cords for the TV and devices and turn them on.
- 4 Enter the TV Menu and select AV1, AV2, or AV SIDE (Composite 3). See "Input Select" on page 28 for more information.

#### Using the S-Video Connector

- **1** Turn off the TV and unplug the power cord.
- **NOTE:** If you are connecting a device that you want to be able to remove, such as a video game system, or a camera, use the S-Video connector on the right side of the TV (see "Left View" on page 6).
- 2 Connect your device using the S-Video and audio cables.
- 3 Plug in the power cords for the TV and devices and turn them on.
- 4 Enter the TV Menu and select AV3, AV4, or AV SIDE (S-Video 3). See "Input Select" on page 28 for more information.

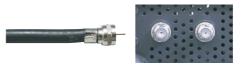

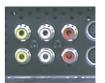

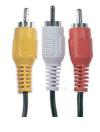

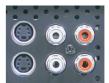

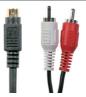

#### Using the Component Connector

- **1** Turn off the TV and unplug the power cord.
- 2 Connect your device using the component video and audio cables.
- 3 Plug in the power cords for the TV and devices and turn them on.
- 4 Enter the TV Menu and select AV5 or AV6. See "Input Select" on page 28 for more information.

#### Using the HDMI Connector

- **1** Turn off the TV and unplug the power cord.
- 2 Connect your device using the HDMI connector.
- 3 Plug in the power cords for the TV and devices and turn them on.
- 4 Enter the TV Menu and select HDMI 1 or HDMI 2. See "Input Select" on page 28 for more information.

#### Using the VGA Connector

- **1** Turn off the TV and unplug the power cord.
- **NOTE:** Suggest to use a VGA cable which has a ferrite core.
- 2 Connect the VGA and audio cables to your TV and to your computer.
- 3 Plug in the power cords for the TV and devices and turn them on.
- 4 Enter the TV Menu and select VGA. See "Input Select" on page 28 for more information.

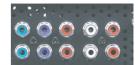

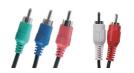

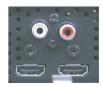

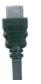

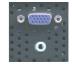

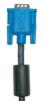

#### Using the Subwoofer Connector

- **1** Turn off the TV and unplug the power cord.
- 2 Connect a subwoofer cable to your TV and to a powered subwoofer.
- 3 Plug in the power cords for the TV and subwoofer and turn them on.

#### Using the Composite Video and Audio Out Connectors

- **1** Turn off the TV and unplug the power cord.
- 2 Connect the video and audio out cables to your TV and to a device such as a VCR if you have connected an antenna or cable TV through the ANT/Cable connector.
- 3 Plug in the power cords for the TV and devices and turn them on.

#### Using the Optical Digital Out (SPDIF) Connector

- **1** Turn off the TV and unplug the power cord.
- 2 Connect the optical digital out cable to your TV and to a device such as an audio decoder or audio/video receiver when using a Digital TV (ATSC) receiver.
- 3 Plug in the power cords for the TV and devices and turn them on.

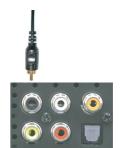

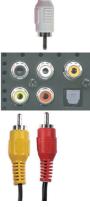

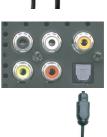

#### Using the Coaxial Digital Audio Out Connector

- **1** Turn off the TV and unplug the power cord.
- 2 Connect the coaxial digital audio out cable to your TV and to a device such as an audio decoder or audio/video receiver when using digital TV (ATSC) connector.
- 3 Plug in the power cords for the TV and devices and turn them on.

## **Connecting the Speakers**

#### Using the Speakers with the Speaker Stands

- **1** Insert the stands into the speakers.
- 2 Connect the speaker wires to the speaker connectors.

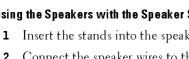

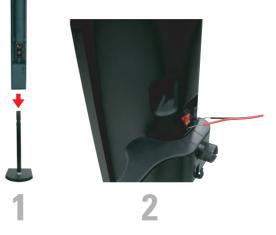

#### Attaching the Speakers to the TV

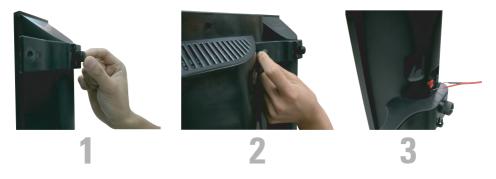

- 1 Attach the brackets to the TV and tighten the screws.
- 2 Tighten the bracket screws on the speaker.
- 3 Connect the speaker wires to the speaker connectors.

Use a screwdriver to ensure all screws are completely tightened.

### Installing the RCA-Phono Cable With Ferrite Core for your TV

- **1** Open the attached ferrite core then put the cable inside it.
- 2 Leave 4cm clearance between ferrite core and connector, wind a loop, and then close the ferrite core.
- **3** Repeat steps 1 & 2 to the other end of the connector.
- 4 Connect the DVI audio connectors if you have connected a device such as a PC to the HDMI connectors with a DVI to HDMI cable/dongle.

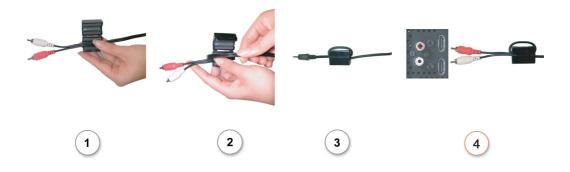

**NOTE:** DVI to HDMI cable/ dongle and RCA-phono cable are not included with your TV.

# 3

# **Your Remote Control**

# **Installing Batteries**

Before you can use your remote control, install three AAA batteries in the remote control as follows.

- **1** Open the battery cover.
- 2 Install the batteries. Make sure that you match the + and on the batteries with the + and symbols in the battery compartment.
- 3 Close the battery cover.

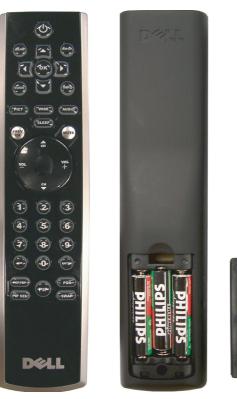

# **Using Your Remote Control**

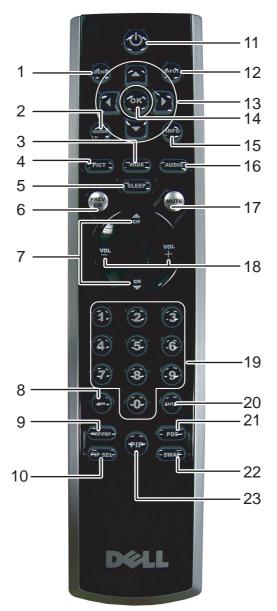

| 1  | MENU       | Enters and exits the TV Menu                                                                                                  |  |
|----|------------|----------------------------------------------------------------------------------------------------|--|
| 2  | GUIDE      | Displays an electronic program guide when using Digital TV (ATSC                                                              |  |
|    |            | connector).                                                                                                    |  |
|    |            | <b>NOTE:</b> Content may vary depending on the broadcaster.                                                                   |  |
| 3  | WIDE       | Sets the screen size.                                                                                                    |  |
| 4  | PICT       | Cycles through the preset options for the Picture menu                                                                        |  |
| 5  | SLEEP      | Turns on the sleep timer                                                                                                    |  |
| 6  | PREV CH    | Returns you to the previously viewed channel                                                                                  |  |
| 7  | CH ▲       | Push to view the next/previous channel                                                                                        |  |
|    | CH ▼       |                                                                                                    |  |
| 8  | -          | Press to select digital channels. For example, to select 62-3, press 6, 2, the dash key and then 3 to view the channel.       |  |
| 9  | POP/PBP    | Enters and exits POP or PBP mode                                                                                              |  |
| 10 | PIP SEL    | Toggles between windows when you use Picture-in-Picture (PIP), Picture-<br>Outside-Picture (POP), or Picture-By-Picture (PBP) |  |
| 11 | POWER      | Turns the TV on and off                                                                                                    |  |
| 12 | INPUT      | Enters the Input Select menu                                                                                                  |  |
| 13 | NAVIGATION | Use these buttons to navigate through the TV Menu                                                                             |  |
| 14 | OK         | Press this button to make or confirm a selection in the TV Menu                                                               |  |
| 15 | INFO       | Displays information about your TV (for example, in TV mode, it displays the channel you are watching)                        |  |
| 16 | AUDIO      | Cycles through the preset Audio options                                                                                       |  |
| 17 | MUTE       | Press to turn the sound on and off                                                                                            |  |
| 18 | VOL+       | Increases/decreases the volume                                                                                                |  |
|    | VOL –      |                                                                                                    |  |
| 19 | NUMBER     | Press to select a channel                                                                                                    |  |
| 20 | ENTER      | Press to confirm your selection                                                                                               |  |
| 21 | POS        | Press to change the position of the PIP, POP, or PBP window                                                                   |  |
| 22 | SWAP       | Swaps images when using PIP, POP, or PBP                                                                                      |  |
| 23 | PIP        | Enters and exits PIP mode                                                                                                    |  |
|    |            |                                                                                                    |  |

# Using Your TV With a Universal or Learning Remote Control

Preprogrammed universal remote controls can be programmed to control the following functions on your Dell TV:

- Power
- Channel Up (▲)
- Channel Down (▼)
- Volume Up (+)
- Volume Down (-)
- Mute
- Input Select

**NOTE:** Future preprogrammed universal remote controls may be able to control more functions.

You can program universal remote controls to work with your Dell TV in the following ways:

- If the remote control manual lists codes by manufacturer, use the Phillips codes.
- If the remote control has a search function, this function may be used to find the correct code.
- If the remote control has a learning function, you can program specific buttons on it from the Dell remote control, in addition to those buttons listed above.

**NOTE:** See the remote control documentation for specific instructions for your universal or learning remote control.

# Using the TV Menu

Your TV has a TV Menu that allows you to select the proper input source, make adjustments to the image and audio settings, select to view Picture-In-Picture, Picture-Outside-Picture, and Picture-By-Picture, and set parental controls.

# Using Your Remote Control With the TV Menu

- V NOTE: You can access and make selections to the TV Menu using the volume and channel buttons on the side panel of the TV or you can use the remote control. Except where noted, this section describes how to use the TV Menu with the remote control.
- **1** To enter the TV Menu, press the MENU button.

Eight icons appear along the bottom of the screen.

| MAIN M    | ENU             |                     |                |      |                     | )<br>V¢LL            |
|-----------|-----------------|---------------------|----------------|------|---------------------|----------------------|
| )<br>EXIT | input<br>Select | PICTURE<br>SETTINGS | PIP/POP<br>PBP | SIZE | PARENTAL<br>CONTROL | <b>∢</b> ↓►<br>SETUP |

2 Use the left and right navigation buttons to move between the icons.

The icon appears highlighted as you move through the menu.

- **3** To select an option, press the OK button when the icon is highlighted.
- 4 A new menu appears for that selected option. Use the up and down navigation buttons to move through the various settings.

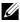

NOTE: A red arrow appears next to the setting as you navigate through the options. A check mark appears next to the option that you have selected.

**5** Use the left and right navigation buttons and the OK button to adjust or select settings.

**NOTE:** You can select EXIT or press the MENU button at any time to return to the main menu.

- 6 After you have made your selections, press the MENU button to return to the main menu.
- 7 To exit the TV Menu, select the EXIT icon and press OK.

# Selecting Your TV Menu Language

- **1** Press the MENU button to enter the TV Menu.
- 2 Select SETUP
- 3 In the Setup menu, select LANGUAGE and scroll to select the language that you want the TV Menu to appear in.

# Input Select

The Input Select menu allows you to select the proper source based on how you have your TV and video equipment connected. Press INPUT on the remote to go directly to the Input Select menu. You can also press MENU on the remote and select INPUT SELECT from the main menu.

If you are using the TV (NTSC connector) or the Digital TV (ATSC connector) input source, you can preset the viewable channels. Go to the Main Menu, select SETUP, select CHANNEL SETUP, and then select CHANNEL SEARCH. If you are using the NTSC connector and the ATSC connector at the same time, you need to preset the viewable channels for both the Digital TV and the TV input sources.

| INPUT SELECT               |  |
|----------------------------|--|
| ▶ BACK                     |  |
| 1. VGA                     |  |
| 2. HDMI 1                  |  |
| 3. HDMI 2                  |  |
| 4. TV                      |  |
| 5. DIGITAL TV              |  |
| 6. AV1 (COMPOSITE 1)       |  |
| 7. AV2 (COMPOSITE 2)       |  |
| 8. AV3 (S-VIDEO 1)         |  |
| 9 · AV4 (S-VIDEO 2)        |  |
| 10. AV5 (COMPONENT 1)      |  |
| 11. AV6 (COMPONENT 2)      |  |
| 12. AV SIDE (COMPOSITE 3)  |  |
| 13. AV SIDE (S-VIDEO 3)    |  |
| SHOW INPUTS ┥ ALL 🜰 ACTIVE |  |
|                            |  |

**VGA** — Select when you have your computer connected to the VGA connector. See "Rear View" on page 7 for the location of the VGA connector.

**HDMI1** — Select when you have connected a device, such as a DVD player using the HDMI connector. See "Rear View" on page 7 for the location of the HDMI connector.

**HDMI2** — Select when you have connected a device, such as a DVD player using the HDMI connector. See "Rear View" on page 7 for the location of the HDMI connector.

**TV** — Select when you have your antenna or cable TV box connected to the NTSC connector. See "Rear View" on page 7 for the location of the NTSC connector.

**DIGITAL TV** — Select when you have your antenna or cable TV box connected to the ATSC connector. See "Rear View" on page 7 for the location of the NTSC connector.

**AV1 (COMPOSITE 1)** — Select when you have a video device, such as a video game system, connected to the composite connector on the bottom of the TV. See "Rear View" on page 7 for the location of the composite video and audio connectors.

**AV2 (COMPOSITE 2)** — Select when you have a video device, such as a video game system, connected to the composite connector on the bottom of the TV. See "Rear View" on page 7 for the location of the composite video and audio connectors.

**AV3 (S-VIDEO 1)** — Select when you have a video device, such as a VCR, connected to the S-Video connector on the bottom of the TV. See "Rear View" on page 7 for the location of the S-Video connector.

**AV4 (S-VIDEO 2)** — Select when you have a video device, such as a VCR, connected to the S-Video connector on the bottom of the TV. See "Rear View" on page 7 for the location of the S-Video connector.

**AV5 (COMPONENT 1)** — Select when you have a video device, such as a DVD player, set-top box, or cable TV box, connected to the component audio and video connectors on the bottom of the TV. See "Rear View" on page 7 for the location of the component audio and video connectors.

**AV6 (COMPONENT 2)** — Select when you have a video device, such as a DVD player, set-top box, or cable TV box, connected to the component audio and video connectors on the bottom of the TV. See "Rear View" on page 7 for the location of the component audio and video connectors.

**AV SIDE (COMPOSITE 3)** — Select when you have a video device, such as a video game system, connected to the composite connector on the side of the TV. See "Left View" on page 6 for the location of the composite connector.

**AV SIDE (S-VIDEO 3)** — Select when you have a video device, such as a VCR, connected to the S-Video connector on the side of the TV. See "Left View" on page 6 for the location of the S-Video connector.

**SHOW INPUTS** — Show Inputs allows you to select Active or All. Active searches for which connectors are being used. The available input sources appear in white and input sources that are not available appear in grey. All shows all the input sources and allows you to select all the input sources even if you do not have a device connected.

**NOTE:** In TV Menu Settings, located in the Setup menu, you can set the Input Select to display the device that you have attached. For example, AV2 would say DVD when you view the Input Select menu.

# Picture Menu

The Picture Menu allows you to adjust the appearance of the image including color and brightness.

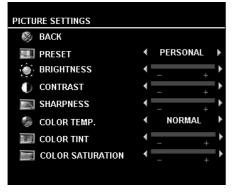

If you select one of the following preset image settings the individual settings are automatically updated.

- Movies
- Weak Signal
- Sports
- Multimedia

If you select **Personal**, you can adjust the individual settings, such as **Brightness** and **Color**.

The color temperature presets are:

•Natural: 6500K

• Normal: the native panel temperature

- •Blue: 9300K
- •Red: 5700K

# Audio

The Audio Menu allows you to set the audio to best fit the type of show you are watching.

| AUDIO SETTINGS             |              |
|----------------------------|--------------|
| BACK                       |              |
| SRS(O)<br>(TruSurround XT) | ፋ ON 🐑 OFF 🕨 |
| MIDNIGHT                   | 🔹 ON 🐑 OFF 🕨 |
| 📣 EQUALIZER MODE           | ✓ VOICE ►    |
| TREBLE                     | ← _ + →      |
| BASS                       | ← + +        |
| 崎 TV OUT VOLUME            | FIXED        |
| E PROGRAM                  | MONO         |
| 🚳 MUTE                     | 🔹 ON 🐑 OFF 🕨 |
| 🐳 SPEAKER                  | ◀ ON 🗊 OFF   |
|                            |              |

**SRS TruSurround XT**— Delivers virtual surround sound over two speakers from any source, which creates a wider sound with deep rich bass.

Midnight Mode — Evens out the large volume variations between voice and action scenes.

Equalizer Mode — If you select one of the following preset Equalizer Mode settings, the individual audio levels are automatically updated:

- Music
- •Theater

• Voice

If you select Personal, you can adjust the individual audio levels, such as Bass and Treble.

TV Out Volume — Select Fixed if you want to adjust the volume using the remote or volume control on an attached audio receiver. Select Variable if you want to adjust the volume using the TV remote or front panel buttons. Using Variable adjusts the TV volume out not the volume on an attached audio receiver

Use Program to select Stereo, Mono, or SAP (Second Audio Program).

Mute — Allows you to turn the sound on or off.

Speaker On/Off — Allows you turn on or off the sound from the speaker.

# PIP/ POP/ PBP

You can view two active sources simultaneously using Picture-In-Picture (PIP), Picture-Outside-Picture (POP), or Picture-By-Picture (PBP).

For POP, you can select from three different POP options:

- POP One large POP window to the left and a smaller, centered window on the right.
- POP3 One large POP window to the left and three smaller, vertically-aligned windows on the right.
- POP12 One large, centered POP window surrounded by twelve smaller windows.

| PIP / POP         | / PBF | )          |   |
|-------------------|-------|------------|---|
| 🍪 BACK            |       |            |   |
| 📰 PIP / POP / PBP | •     | POP        | • |
| IIII TRANSPARENCY | •     | 123        |   |
| 🗊 SIZE            | •     | 123        |   |
| 🔛 H. POSITION     | •     | 123        |   |
| 🔙 V. POSITION     | •     | 123        |   |
| E PIP SOURCE      | •     | DIGITAL TV |   |
| 📢 AUDIO SOURCE    | •     | PRIMARY    |   |
|                   |       |            |   |

The remote control offers the following PIP/POP/PBP options:

•Use the **PIP SEL** button or the **POP/PBP** button on the remote control to turn on and off PIP, POP, and PBP.

If you are in PIP, POP, or PBP mode, use the SWAP button on the remote control to switch between the two windows.
Use the POS button on the remote to change

• Use the **POS** button on the remote to change which corner of the screen the PIP window appears.

In the TV Menu, you can adjust the Transparency, the Size, and H (horizontal) and V (vertical) position of the PIP/POP/PBP windows. When you are selecting the horizontal orientation, - moves the window left and + moves the window to the right. When you are adjusting the vertical orientation, 0 is at the top of the screen and 100 is at the bottom of the screen.

**PIP Source** — Enables you to select the source for the PIP window. Refer to PIP / POP / PBP compatibility on this page for more information.

**POP Scan Mode** — Enables you to select Sequential or Float. Float mode plays the source for selected channels that appear in the POP windows. Sequential rotates through each window and plays all of the preselected channels. The rotation mode runs through all the available channels before it starts again at the lowest channel.

AUDIO Source — Enables you to select the source for the audio (PRIMARY or SECONDARY).

#### **PIP/POP/PBP Compatibility**

When using PIP/POP/PBP you can select any of the input sources that appear in the PIP/POP/PBP windows. The only input sources that cannot work together are HDMI with HDMI, DTV with DTV, and HDMI with Component 1080i.

# Size

NOTICE: Using black bars, such as those seen in Wide or 4:3, for an extended period of time may cause burn-in on your TV.

Size allows you to adjust the appearance of the image. Use **H. Position** to adjust the horizontal placement of the image.

| SIZE   |                  |   |              |   |
|--------|------------------|---|--------------|---|
| ► 🎯 B# | ACK              |   |              |   |
| 215    | STANDARD         | • | $\checkmark$ | • |
|        | ZOOM             | • |              | • |
| 0      | 4:3 ASPECT RATIO | • |              | • |
|        | WIDE             | • |              | ► |
| 12.22  | FULL SCREEN      | • |              | ► |
| 12.2   | HORIZONTAL SHIFT |   | _            | + |
|        |                  |   |              |   |

Use the following settings to adjust the aspect ratio: Standard — Best selection for viewing digital HDTV, 16:9 or 22:9 DVD movies.

**Zoom** — Best selection for viewing TV, VCR or 4:3 DVD movie.

**4:3** — Best selection for viewing TV, VCR or 4:3 DVD movie.

Wide — Best selection for viewing digital HDTV, 16:9 and 22:9 DVD movies.

Full Screen — Best selection for viewing digital HDTV or 16:9 DVD movies.

Horizontal Shift— Adjust the horizontal placement of the image.

**NOTE:** Most DVDs have information about the supported aspect ratio on the case.

# **Parental Control**

Parental Control allows you to block certain channels or programs so children cannot view programs that are not age appropriate.

| BACK        |                   |
|-------------|-------------------|
| ACCESS CODE | ENTER ACCESS CODE |
|             | x x x x           |
|             |                   |
|             |                   |

To enter the Parental Control menu, you need an access code. The first time you enter, use access code 3355. See "Setting an Access Code" on page 33 for information on creating a new access code.

You can set the following options to block content:

- Channel Lock Blocks selected channels
- Movie Rating Blocks movies based on their rating (G, PG, PG-13, R, NC-17, and X)
- TV Ratings Blocks TV shows based on their rating
- Block Options Turns on or off all your parental control settings

**NOTE:** You can use Clear All to unblock the channels and programs that you have set.

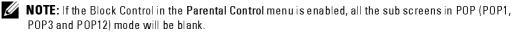

#### Setting an Access Code

After you enter the **Parental Control** menu for the first time, you can set your own four-digit access code. If for any reason you lose or forget your access code, you can use the default code.

- 1 In the Parental Control menu, select Change Code.
- 2 Using the number pad on the remote control, enter a new access code.
- 3 Select Exit.

### Setup

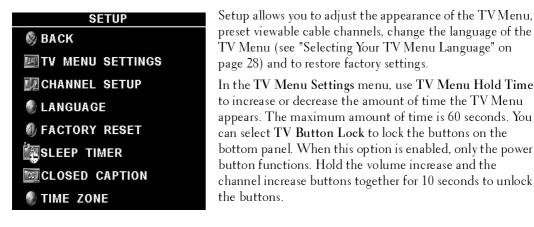

Channel Setup allows you adjust the settings for individual channels and preset the viewable channels. If you are using the TV (NTSC connector) or the Digital TV (ATSC connector) input source, you can preset the viewable channels. Go to the Main Menu, select Setup, select Channel Setup, and then select Channel Search. If you are using the NTSC connector and the ATSC connectors at the same time, you need to preset the viewable channels for both the Digital TV and the TV input source.

Language enables you to choose the TV Menu language.

Select Factory Reset to return the TV Menu settings to the factory default values.

**NOTE:** Before you proceed with the Factory Reset, enter a four-digit access code. The Factory Reset and Parental Control always share the same access code. The default Parental Control code is 3355.

**NOTE:** Parental Control setting can be reset by doing factory reset.

Sleep Timer allows you to set an increment of time after which the TV automatically turns off.

Select Closed Caption to turn on and off closed captioning and set several other CC options.

Time Zone allow you to set the time zone and daylight saving settings.

The actual time is set through use of the ATSC tuner with a digital antenna. Without this antenna the time will not be available.

# **Troubleshooting Problems With Your TV**

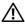

CAUTION: If at any time you see smoke or sparks coming from your TV, contact Dell. Do not try to perform any troubleshooting steps.

# **Troubleshooting Tips**

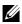

**NOTE:** Some problems may be related to video devices connected to your TV. See the video device documentation for additional trouble shooting information.

Most problems with your TV may be caused by not having the correct input selection. Each connector on the TV (side and bottom) is associated with an input selection, which is labelled AV1 through AV8 in the Input Select menu.

- AV1 Composite connector on the bottom of the TV
- AV2 Composite connector on the bottom of the TV
- AV3 S-Video connector on the bottom of the TV .
- AV4 S-Video connector on the bottom of the TV .
- AV5 Component connector on the bottom of the TV ٠
- AV6 Component connector on the bottom of the TV •
- AV SIDE (COMPOSITE 3) Composite connector on the right of the TV
- AV SIDE (S-VIDEO 3) S-Video connector on the right of the TV

You can also select the following inputs:

- TV NTSC connector on the bottom of the TV ٠
- DIGITAL TV ATSC connector on the bottom of the TV .
- VGA VGA connector on the bottom of the TV
- HDMI HDMI connector on the bottom of the TV

# **General Problems**

| Problem                                                                                       | Possible Solution                                                                                                    |
|-----------------------------------------------------------------------------------------------|----------------------------------------------------------------------------------------------------|
| Poor picture quality while watching<br>TV and using a device such as a DVD<br>player or a VCR | 1 Check the aspect ratio settings in the TV Menu. Press the Menu<br>button on the remote control and select Size. For more<br>information on using the TV Menu, see "Using the TV Menu" on<br>page 27.                                                                                                    |
|                                                                                               | 2 Reconnect the device using the same type of connector. For<br>example, if you are using the composite connector on the bottom,<br>try connecting the device to the composite connector on the side<br>of the TV display. See "About Your TV" on page 5 for the location<br>of the connectors. After you connect the device, change the input<br>source in the TV Menu. See "Input Select" on page 28 for more<br>information. |
|                                                                                               | 3 Connect the device using a different connector. For example, if<br>you are experiencing the problem using a composite connector, try<br>using the component connector.                                                                                                    |
|                                                                                               | <b>NOTE:</b> To connect to a different connector, you need the appropriate cables for that connector. See your device documentation for a list of supported connections.                                                                                                    |
|                                                                                               | <ul> <li>After you connect the device, change the input source in the TV</li> <li>Menu. See "Input Select" on page 28 for more information.</li> <li>4 Reset the original factory defaults. Press Menu on the remote control, select Setup, and then select Factory Reset.</li> </ul>                                                                                                    |
|                                                                                               | <ul> <li>5 Adjust the color temperature. Press Menu on the remote control, select Picture Setting, and then select Color Temperature.</li> <li>NOTE: Some set top boxes offer aspect ratio. See your device documentation for more information.</li> </ul>                                                                                                    |
| Poor picture quality when using a<br>device connected to the ANT/Cable<br>(coaxial) connector | <ol> <li>Ensure TV display is selected as the input source in the Input<br/>Source menu. See "Input Select" on page 28 for more information.</li> <li>Press Menu on the remote control, select Setup, and then select<br/>Channel Setup. This resets the channels on your TV.</li> </ol>                                                                                                    |
|                                                                                               | 3 Check the aspect ratio settings in the TV Menu. Press the Menu<br>button on the remote control and select Size. For more<br>information on using the TV Menu, see "Using the TV Menu" on<br>page 27.                                                                                                    |
|                                                                                               | <b>4</b> Reset the original factory defaults. Press Menu on the remote control, select Setup, and then select Factory Reset.                                                                                                    |
|                                                                                               | 5 Adjust the color temperature. Press Menu on the remote control, select Picture, and then select Color Temperature.                                                                                                    |
|                                                                                               | <b>6</b> The problem may be with your device, contact your service provider.                                                                                                    |

| Problem                  | Possible Solution                                                                                                    |
|--------------------------|----------------------------------------------------------------------------------------------------|
| Nothing appears on my TV | 1 Ensure the TV display is turned on.                                                                                                    |
|                          | 2 Verify that all the cables are properly connected to the TV display including the power cable.                                                                                                    |
|                          | <b>3</b> Check to see if there is a blue or amber light on the lower, right-<br>hand corner of the TV display. A blue light indicates the TV<br>display is on. An amber light, means the TV display is in power<br>save mode. |
|                          | 4 Ensure the proper source is selected in the Input Source menu.<br>See "Input Select" on page 28 for more information.                                                                                                    |
|                          | <b>5</b> Reconnect any devices that are currently connected to the TV display. If you are using multiple devices, connect and test one device at a time.                                                                      |
|                          | 6 Connect another device that you know is working properly.                                                                                                    |
|                          | 7 Reset the original factory defaults. Press Menu on the remote control, select Setup, and then select Factory Reset.                                                                                                    |

| Problem                           | Possible Solution                                                                                                    |
|-----------------------------------|----------------------------------------------------------------------------------------------------|
| No sound                          | 1 Ensure mute is not turned on. Pressing the Mute button on the remote control turns the mute function on and off.                                                                                                    |
|                                   | 2 If only certain TV channels do not have sound, then you need to correct the Input Select menu in the TV Menu (see "Input Select" on page 28).                                                                                                    |
|                                   | <b>3</b> Verify that the audio cables are firmly connected to both the audio input connectors on your TV display and audio output connectors on your devices. Ensure that the cable colors match the connectors colors.                                                                                                    |
|                                   | <b>4</b> Also, ensure that the audio cables are connected to the same row as the video cables. See "About Your TV" on page 5 for the location of the connectors.                                                                                                    |
|                                   | <ul><li>5 Reconnect the device using the same type of connector. For example, if you are using the composite connector on the bottom, try connecting the device to the composite connector on the side of the TV display. See "About Your TV" on page 5 for the location of the connectors. After you connect the device, change the input source in the TV Menu. See "Input Select" on page 28 for more information.</li></ul> |
|                                   | 6 Connect the device using a different connector. For example, if<br>you are experiencing the problem using a composite connector, try<br>using the component connector.                                                                                                    |
|                                   | <b>NOTE:</b> To connect to a different connector, you need the appropriate cables for that connector. See your device documentation for a list of supported connections.                                                                                                    |
|                                   | After you connect the device, change the input source in the TV<br>Menu. See "Input Select" on page 28 for more information.<br><b>7</b> Test the device on a different TV.                                                                                                    |
|                                   | 8 If you are using PIP/POP/PBP, ensure the proper Audio Source is selected. Press Menu on your remote control, and select PIP/POP/PBP.                                                                                                    |
| Double image or no image with DVD | Turn off the progressive scan on the DVD player. Your Dell™ TV<br>display offers built-in deinterlacer that is equal to or better quality<br>than the deinterlacer on your DVD player. For more information<br>about progressive scan on your DVD player, see the documentation<br>for your DVD player.                                                                                                    |
| Bright or dark dots               | Pixel defects within industry specifications are inherent to an LCD<br>TV and do not constitute a defective problem. For more<br>information about pixels and LCD technology, go to<br>support.dell.com.                                                                                                    |
| Picture is too dim or too bright  | Update the color settings in the TV Menu. Press Menu on the remote control and select Picture Settings.                                                                                                    |

| Problem                              | Possible Solution                                                                                                    |
|--------------------------------------|----------------------------------------------------------------------------------------------------|
| The screen is not centered correctly | 1 Update the size settings in the TV Menu. Press Menu on the remote control and select Size.                                                                                                    |
|                                      | 2 Reset the original factory defaults. Press Menu on the remote control, select Setup, and then select Factory Reset.                                                                                 |
| Screen has one or more lines         | 1 Check the aspect ratio settings in the TV Menu. Press the Menu<br>button on the remote control and select Size. For more<br>information on using the TV Menu, see"Using the TV Menu" on<br>page 27. |
|                                      | 2 Ensure the proper source is selected in the Input Source menu<br>See "Input Select" on page 28 for more information                                                                                 |
|                                      | <b>3</b> Try connecting a different device. Ensure that you properly connect the cables and update the input source in the TV Menu.                                                                   |
|                                      | 4 Update the size settings in the TV Menu. Press Menu on the<br>remote control and select Size.                                                                                                    |
|                                      | <b>5</b> Reset the original factory defaults. Press Menu on the remote control, select Setup, and then select Factory Reset.                                                                          |
| The front panel buttons do not work  | Check the TV Menu to see if the buttons have been locked. Press<br>Menu on your remote control, select Setup.                                                                                         |
|                                      | If you are unable to use the remote control, press the volume up<br>and the channel up buttons on the bottom of the TV display for 10<br>seconds to unlock the buttons.                               |
| The picture is too small             | 1 Adjust the size settings. Press Menu on the remote control, and select Size & Position.                                                                                                    |
|                                      | <b>2</b> This may be a problem with your device. See the documentation for the device.                                                                                                    |

## **TV Menu Messages**

While using your TV, the following messages may appear.

| Message                                                          | Possible Solution                                                                                                    |
|------------------------------------------------------------------|----------------------------------------------------------------------------------------------------|
| Auto Adjust                                                      | No action required, the TV is performing an auto adjustment.                                                                                                    |
| Out of Range                                                     | Check the optimal resolution settings.                                                                                                    |
|                                                                  | You may need to download a new video driver. For more information, go to support dell.com.                                                                                                    |
| No Video Input                                                   | <ul><li>1 Check all cables are properly connected.</li><li>2 Ensure the proper source is selected. See "Input Select" on page 28 for more information.</li></ul>                               |
| TV Button Lock                                                   | To unlock, press Menu on your remote control, select Setup.                                                                                                    |
| In Power Save Mode<br>Press any key on keyboard or move<br>mouse | If you have a computer connected to the TV display and there is no<br>signal detected, the TV display goes in to sleep mode. The power<br>light is amber when the TV display in is sleep mode. |
| In Power Save Mode<br>Please Check Video Signal                  | If you are using a video device and it has been inactive for 30<br>minutes the TV display goes in to power save mode. The power<br>light is amber when the TV display is in power save mode.   |
| Self Test                                                        | Appears for computer source when there is nothing plugged in.<br>Select VGA from Input Select menu and nothing is plugged in.<br>Plug a computer in to the VGA connector.                      |

### **Remote Control Problems**

| Problem                                               | Possible Solution                                                                                                    |
|-------------------------------------------------------|----------------------------------------------------------------------------------------------------|
| The TV does not respond when using the remote control | TV display. Be sure that nothing is blocking the front of the TV display. For the location of the IR, see "Front View" on page 5.<br>2 Verify that the batteries are properly installed. |
|                                                       | 3 If the batteries are old, install new batteries. NOTE: Bright lights or other infrared devices may interfere with your remote control and IR on the TV display.                        |

#### Using the Self-Test Feature when Connected to a Computer

When your computer is connected to the TV display through VGA connector you can use the selftest feature to check whether your TV display is functioning properly. If your TV display and computer are properly connected but the TV display screen remains dark, run the TV display selftest by performing the following steps:

- **1** Turn off both your computer and the TV display.
- 2 Unplug the video cable from the back of the computer.
- 3 Turn on the TV display. If the TV display cannot sense a video signal and is working correctly, the floating "Dell Self-Test Feature Check" dialog box appears on the screen (against a black background). While in self-test mode, the power light remains blue and the self-test pattern scrolls through the screen continually. This box also appears during normal system operation if the video cable becomes disconnected or damaged.
- 4 Turn off your TV display and reconnect the video cable; then turn on both your computer and the TV display. If your TV display screen remains blank, the problem may be with your computer or graphic card.

See your computer documentation for more information.

#### Problems When Using the TV as a Monitor

**NOTE:** You can only connect your computer to the TV display using a VGA connector.

| Problem                                  | Possible Solution                                                                                                    |
|------------------------------------------|----------------------------------------------------------------------------------------------------|
| The picture is off-centered or too small | 1 Use Auto Adjust to check the Image Settings. Press Menu to<br>enter the TV Menu, select Image Settings, and then select Auto<br>Adjust. |
|                                          | 2 Check the optimal resolution settings. You may need to download a new video driver. For more information, go to support dell.com.       |
|                                          | <b>NOTE:</b> Some older video cards may not support the resolution settings for the TV.                                                   |

| Problem                 | Possible Solution                                                                                                    |
|-------------------------|----------------------------------------------------------------------------------------------------|
| No audio                | 1 Ensure the green audio cable is connected to audio connector on<br>the TV and on the computer. For the location of the connector<br>on the TV, see "Using the VGA Connector" on page 18. See your<br>computer documentation for the location of connectors on your<br>computer.<br>Do not connect the audio cable to the headphone jack. |
|                         | 2 Ensure the volume on the computer is not muted.                                                                                                    |
|                         | <b>3</b> Verify that sound on your computer is working by checking the speakers. See your computer documentation for information on troubleshooting your computer.                                                                                                    |
|                         | <b>4</b> Disconnect the TV from the computer and test to see if the TV volume works.                                                                                                    |
| PIP/POP/PBP not working | <ol> <li>Ensure the settings in the TV Menu are properly set. Press Menu<br/>to enter the TV Menu, and select PIP/POP/PBP.</li> <li>Sume the wides and and is surged.</li> </ol>                                                                                                    |
|                         | <b>2</b> Swap the video and audio source.                                                                                                    |
| No video                | <b>NOTE:</b> If you see a self-test, it means there is a problem with your video card or you are using the wrong input source.                                                                                                    |
|                         | <ol> <li>Ensure the TV is turned on.</li> <li>Verify that all the cables are properly connected to the TV, including the power cable.</li> </ol>                                                                                                    |
|                         | 3 Check to see if there is a blue or amber light on the lower, right-<br>hand corner of the TV A blue light indicates the TV is on. An<br>amber light, means the TV is in power save mode.                                                                                                    |
|                         | 4 Ensure proper source is selected. See "Input Select" on page 28 for more information.                                                                                                    |
|                         | <b>5</b> Reconnect the computer.                                                                                                    |
|                         | <b>6</b> Connect another device that you know is working properly.                                                                                                    |
|                         | 7 Reset the original factory defaults. Press Menu on the remote control, select Setup, and then select Factory Reset.                                                                                                    |

# **Specifications for Your TV**

| General                    |                                          |
|----------------------------|------------------------------------------|
| Model number               | W3201C LCD TV                            |
| Display type               | LCD TV                                   |
| Screen size                | 32-inches                                |
| Viewable area              | 698 x 393 mm (27.5 x 15.5 inches)        |
| Image aspect ratio         | 16:9 (wide screen)                       |
| Video display capabilities | 480i / 480p / 576i / 576p / 720p / 1080i |
| Additional features:       |                                          |
| SAP capable                | Yes                                      |
| CC capable                 | Yes                                      |
| Parental control capable   | Yes                                      |
|                            |                                          |

| Physi | cal | Dim | ensi | ons |
|-------|-----|-----|------|-----|
|       |     |     |      |     |

| 787.8 x 565.7 x 208.5 mm (31.02 x 22.72 x 8.21 inches) |
|--------------------------------------------------------|
| 931.8 x 565.7 x 208.5 mm (36.69 x 21.62 x 8.21 inches) |
| 21.4kg/47.1lbs                                         |
| 23.4 / 51.5lbs                                         |
| 1366 x 768 WXGA                                        |
| Yes                                                    |
|                                                        |
|                                                        |
| Yes                                                    |
| Yes                                                    |
| Yes                                                    |
| 2                                                      |
|                                                        |

| Horizontal                        | ±89 degree                             |
|-----------------------------------|----------------------------------------|
| Vertical                          | ±89 degree                             |
| Inputs                            |                                        |
| Video                             |                                        |
| Composite (CVBS)                  | three in total (side and bottom)       |
| S-Video                           | three in total (side and bottom)       |
| Component                         | two (bottom)                           |
| TV IN (coaxial)                   | two (bottom)                           |
| Audio (RCA L+R)                   | eight pairs in total (side and bottom) |
| HDMI                              | two (bottom)                           |
| Computer                          |                                        |
| VGA (for use as computer monitor) | one (bottom)                           |
| Audio (PC)                        | one (bottom)                           |

| Video                 |                   |
|-----------------------|-------------------|
| Composite (CVBS)      | one (bottom)      |
| Audio (RCA L+R)       | one pair (bottom) |
| Subwoofer             | one               |
| SPDIF (RCA + Optical) | one               |
|                       |                   |
| Audio                 |                   |

# Ef

| Effects             | SRS TruSurround XT |
|---------------------|--------------------|
|                     | Midnight Mode      |
| Speakers (separate) | 15 watts/channel   |
|                     | 30 watts total     |
|                     |                    |

# **Contacting Dell**

To contact Dell electronically, you can access the following websites:

- www.dell.com
- support.dell.com (technical support)
- premiersupport.dell.com (technical support for educational, government, health care, and medium/large business customers, including Premier, Platinum, and Gold customers)

For specific web addresses for your country, find the appropriate country section in the table below.

**NOTE:** Toll-free numbers are for use within the country for which they are listed.

**NOTE:** In certain countries, technical support specific to Dell Inspiron<sup>™</sup> XPS computers is available at a separate telephone number listed for participating countries. If you do not see a telephone number listed that is specific for Inspiron XPS computers, you may contact Dell through the technical support number listed and your call will be routed appropriately.

When you need to contact Dell, use the electronic addresses, telephone numbers, and codes provided in the following table. If you need assistance in determining which codes to use, contact a local or an international operator.

| Country (City)<br>International Access Code<br>Country Code<br>City Code | Department Name or Service Area,<br>Website and E-Mail Address                      | Area Codes,<br>Local Numbers, and<br>Toll-Free Numbers |
|--------------------------------------------------------------------------|-------------------------------------------------------------------------------------|--------------------------------------------------------|
| Anguilla                                                                 | General Support                                                                     | toll-free: 800-335-0031                                |
| Antigua and Barbuda                                                      | General Support                                                                     | 1-800-805-5924                                         |
| Argentina (Buenos Aires)                                                 | Website: www.dell.com.ar                                                            |                                                        |
| International Access Code: 00                                            | E-mail: us_latin_services@dell.com                                                  |                                                        |
| Country Code: 54                                                         | E-mail for desktop and portable computers:                                          |                                                        |
| City Code: 11                                                            | la-techsupport@dell.com                                                             |                                                        |
|                                                                          | E-mail for servers and EMC <sup>®</sup> storage products:<br>la_enterprise@dell.com |                                                        |
|                                                                          | Customer Care                                                                       | toll-free: 0-800-444-0730                              |
|                                                                          | Tech Support                                                                        | toll-free: 0-800-444-0733                              |
|                                                                          | Tech Support Services                                                               | toll-free: 0-800-444-0724                              |
|                                                                          | Sales                                                                               | 0-810-444-3355                                         |
| Aruba                                                                    | General Support                                                                     | toll-free: 800-1578                                    |

| Country (City)<br>International Access Code<br>Country Code<br>City Code | Department Name or Service Area,<br>Website and E-Mail Address | Area Codes,<br>Local Numbers, and<br>Toll-Free Numbers |
|--------------------------------------------------------------------------|----------------------------------------------------------------|--------------------------------------------------------|
| Australia (Sydney)                                                       | E-mail (Australia): au_tech_support@dell.com                   |                                                        |
| International Access Code: 0011                                          | E-mail (NewZealand): nz_tech_support@dell.com                  |                                                        |
| Country Code: 61                                                         | Home and Small Business                                        | 1-300-655-533                                          |
| City Code: 2                                                             | Government and Business                                        | toll-free: 1-800-633-559                               |
|                                                                          | Preferred Accounts Division (PAD)                              | toll-free: 1-800-060-889                               |
|                                                                          | Customer Care                                                  | toll-free: 1-800-819-339                               |
|                                                                          | Technical Support (portables and desktops)                     | toll-free: 1-300-655-533                               |
|                                                                          | Technical Support (servers and workstations)                   | toll-free: 1-800-733-314                               |
|                                                                          | Corporate Sales                                                | toll-free: 1-800-808-385                               |
|                                                                          | Transaction Sales                                              | toll-free: 1-800-808-312                               |
|                                                                          | Fax                                                            | toll-free: 1-800-818-341                               |
| Austria (Vienna)                                                         | Website: support.euro.dell.com                                 |                                                        |
| International Access Code: 900                                           | E-mail: tech_support_central_europe@dell.com                   |                                                        |
| Country Code: <b>43</b>                                                  | Home/Small Business Sales                                      | 0820 240 530 00                                        |
| City Code: 1                                                             | Home/Small Business Fax                                        | 0820 240 530 49                                        |
|                                                                          | Home/Small Business Customer Care                              | 0820 240 530 14                                        |
|                                                                          | Preferred Accounts/Corporate Customer Care                     | 0820 240 530 16                                        |
|                                                                          | Home/Small Business Technical Support                          | 0820 240 530 14                                        |
|                                                                          | Preferred Accounts/Corporate Technical Support                 | 0660 8779                                              |
|                                                                          | Switchboard                                                    | 0820 240 530 00                                        |
| Bahamas                                                                  | General Support                                                | toll-free: 1-866-278-6818                              |
| Barbados                                                                 | General Support                                                | 1-800-534-3066                                         |

| Country (City)<br>International Access Code<br>Country Code<br>City Code | Department Name or Service Area,<br>Website and E-Mail Address                                     | Area Codes,<br>Local Numbers, and<br>Toll-Free Numbers |
|--------------------------------------------------------------------------|----------------------------------------------------------------------------------------------------|--------------------------------------------------------|
| Belgium (Brussels)                                                       | Website: support.euro.dell.com                                                                     |                                                        |
| International Access Code: 00<br>Country Code: 32                        | E-mail for French-speaking Customers:<br>support.euro.dell.com/be/fr/emaildell/                    |                                                        |
| City Code: 2                                                             | Technical Support for Inspiron XPS computers only                                                  | 02 481 92 96                                           |
| City Code: 2                                                             | Technical Support for all other Dell computers                                                     | 02 481 92 88                                           |
|                                                                          | Technical Support Fax                                                                              | 02 481 92 95                                           |
|                                                                          | Customer Care                                                                                      | 02 713 15 .65                                          |
|                                                                          | Corporate Sales                                                                                    | 02 481 91 00                                           |
|                                                                          | Fax                                                                                                | 02 481 92 99                                           |
|                                                                          | Switchboard                                                                                        | 02 481 91 00                                           |
| Bermuda                                                                  | General Support                                                                                    | 1-800-342-0671                                         |
| Bolivia                                                                  | General Support                                                                                    | toll-free: 800-10-0238                                 |
| Brazil                                                                   | Website: www.dell.com/br                                                                           |                                                        |
| International Access Code: 00                                            | Customer Support, Technical Support                                                                | 0800 90 3355                                           |
| Country Code: 55                                                         | Technical Support Fax                                                                              | 51 481 5470                                            |
| City Code: 51                                                            | Customer Care Fax                                                                                  | 51 481 5480                                            |
|                                                                          | Sales                                                                                              | 0800 90 3390                                           |
| British Virgin Islands                                                   | General Support                                                                                    | toll-free: 1-866-278-6820                              |
| Brunei                                                                   | Customer Technical Support (Penang, Malaysia)                                                      | 604 633 4966                                           |
| Country Code: 673                                                        | Customer Service (Penang, Malaysia)                                                                | 604 633 4949                                           |
|                                                                          | Transaction Sales (Penang, Malaysia)                                                               | 604 633 4955                                           |
| Canada (North York, Ontario)                                             | Online Order Status: www.dell.ca/ostatus                                                           |                                                        |
| International Access Code: 011                                           | AutoTech (automated technical support)                                                             | toll-free: 1-800-247-9362                              |
|                                                                          | Customer Care (Home Sales/Small Business)                                                          | toll-free: 1-800-847-4096                              |
|                                                                          | Customer Care (med./large business, government)                                                    | toll-free: 1-800-326-9463                              |
|                                                                          | Technical Support (Home Sales/Small Business)                                                      | toll-free: 1-800-847-4096                              |
|                                                                          | Technical Support (med./large bus., government)                                                    | toll-free: 1-800-387-5757                              |
|                                                                          | Technical Support (printers, projectors, televisions,<br>handhelds, digital jukebox, and wireless) | 1-877-335-5767                                         |
|                                                                          | Sales (Home Sales/Small Business)                                                                  | toll-free: 1-800-387-5752                              |
|                                                                          | Sales (med./large bus., government)                                                                | toll-free: 1-800-387-5755                              |
|                                                                          | Spare Parts Sales & Extended Service Sales                                                         | 1 866 440 3355                                         |

| Country (City)<br>International Access Code<br>Country Code<br>City Code | Department Name or Service Area,<br>Website and E-Mail Address     | Area Codes,<br>Local Numbers, and<br>Toll-Free Numbers |
|--------------------------------------------------------------------------|--------------------------------------------------------------------|--------------------------------------------------------|
| Cayman Islands                                                           | General Support                                                    | 1-800-805-7541                                         |
| Chile (Santiago)                                                         | Sales, Customer Support, and Technical Support                     | toll-free: 1230-020-4823                               |
| Country Code: 56                                                         |                                                                    |                                                        |
| City Code: 2                                                             |                                                                    |                                                        |
| China (Xiamen)                                                           | Technical Support website: support.dell.com.cn                     |                                                        |
| Country Code: 86                                                         | Technical Support E-mail: cn_support@dell.com                      |                                                        |
| City Code: 592                                                           | Customer Care E-mail: customer_cn@dell.com                         |                                                        |
|                                                                          | Technical Support Fax                                              | 592 818 1350                                           |
|                                                                          | Technical Support (Dell ™ Dimension ™ and<br>Inspiron)             | toll-free: 800 858 2969                                |
|                                                                          | Technical Support (OptiPlex™, Latitude™, and<br>Dell Precision™)   | toll-free: 800 858 0950                                |
|                                                                          | Technical Support (servers and storage)                            | toll-free: 800 858 0960                                |
|                                                                          | Technical Support (projectors, PDAs, switches, routers, and so on) | toll-free: 800 858 2920                                |
|                                                                          | Technical Support (printers)                                       | toll-free: 800 858 2311                                |
|                                                                          | Customer Care                                                      | toll-free: 800 858 2060                                |
|                                                                          | Customer Care Fax                                                  | 592 818 1308                                           |
|                                                                          | Home and Small Business                                            | toll-free: 800 858 2222                                |
|                                                                          | Preferred Accounts Division                                        | toll-free: 800 858 2557                                |
|                                                                          | Large Corporate Accounts GCP                                       | toll-free: 800 858 2055                                |
|                                                                          | Large Corporate Accounts Key Accounts                              | toll-free: 800 858 2628                                |
|                                                                          | Large Corporate Accounts North                                     | toll-free: 800 858 2999                                |
|                                                                          | Large Corporate Accounts North Government and<br>Education         | toll-free: 800 858 2955                                |
|                                                                          | Large Corporate Accounts East                                      | toll-free: 800 858 2020                                |
|                                                                          | Large Corporate Accounts East Government and<br>Education          | toll-free: 800 858 2669                                |
|                                                                          | Large Corporate Accounts Queue Team                                | toll-free: 800 858 2572                                |
|                                                                          | Large Corporate Accounts South                                     | toll-free: 800 858 2355                                |
|                                                                          | Large Corporate Accounts West                                      | toll-free: 800 858 2811                                |
|                                                                          | Large Corporate Accounts Spare Parts                               | toll-free: 800 858 2621                                |

| Country (City)<br>International Access Code<br>Country Code<br>City Code | Department Name or Service Area,<br>Website and E-Mail Address | Area Codes,<br>Local Numbers, and<br>Toll-Free Numbers |
|--------------------------------------------------------------------------|----------------------------------------------------------------|--------------------------------------------------------|
| Colombia                                                                 | General Support                                                | 980-9-15-3978                                          |
| Costa Rica                                                               | General Support                                                | 0800-012-0435                                          |
| Czech Republic (Prague)                                                  | Website: support.euro.dell.com                                 |                                                        |
| International Access Code: 00                                            | E-mail: czech_dell@dell.com                                    |                                                        |
| Country Code: 420                                                        | Technical Support                                              | 22537 2727                                             |
|                                                                          | Customer Care                                                  | 22537 2707                                             |
|                                                                          | Fax                                                            | 22537 2714                                             |
|                                                                          | Tech Fax                                                       | 22537 2728                                             |
|                                                                          | Switchboard                                                    | 22537 2711                                             |
| Denmark (Copenhagen)                                                     | Website: support.euro.dell.com                                 |                                                        |
| International Access Code: 00                                            | E-mail: support.euro.dell.com/dk/da/emaildell/                 |                                                        |
| Country Code: 45                                                         | Technical Support for Inspiron XPS computers only              | 7010 007 <del>4</del>                                  |
|                                                                          | Technical Support for all other Dell computers                 | 7023 0182                                              |
|                                                                          | Customer Care (Relational)                                     | 7023 0184                                              |
|                                                                          | Home/Small Business Customer Care                              | 3287 5505                                              |
|                                                                          | Switchboard (Relational)                                       | 3287 1200                                              |
|                                                                          | Switchboard Fax (Relational)                                   | 3287 1201                                              |
|                                                                          | Switchboard (Home/Small Business)                              | 3287 5000                                              |
|                                                                          | Switchboard Fax (Home/Small Business)                          | 3287 5001                                              |
| Dominica                                                                 | General Support                                                | toll-free: 1-866-278-6821                              |
| Dominican Republic                                                       | General Support                                                | 1-800-148-0530                                         |
| Ecuador                                                                  | General Support                                                | toll-free: 999-119                                     |
| El Salvador                                                              | General Support                                                | 01-899-753-0777                                        |
| Finland (Helsinki)                                                       | Website: support.euro.dell.com                                 |                                                        |
| International Access Code: 990                                           | E-mail: support.euro.dell.com/fi/fi/emaildell/                 |                                                        |
| Country Code: 358                                                        | Technical Support                                              | 09 253 313 60                                          |
| City Code: 9                                                             | Customer Care                                                  | 09 253 313 38                                          |
|                                                                          | Fax                                                            | 09 253 313 99                                          |
|                                                                          | Switchboard                                                    | 09 253 313 00                                          |

| Country (City)<br>International Access Code<br>Country Code<br>City Code | Department Name or Service Area,<br>Website and E-Mail Address | Area Codes,<br>Local Numbers, and<br>Toll-Free Numbers |
|--------------------------------------------------------------------------|----------------------------------------------------------------|--------------------------------------------------------|
| France (Paris) (Montpellier)                                             | Website: support.euro.dell.com                                 |                                                        |
| International Access Code: 00                                            | E-mail: support.euro.dell.com/fr/fr/emaildell/                 |                                                        |
| Country Code: 33                                                         | Home and Small Business                                        |                                                        |
| City Codes: (1) (4)                                                      | Technical Support for Inspiron XPS computers only              | 0825 387 129                                           |
|                                                                          | Technical Support for all other Dell computers                 | 0825 387 270                                           |
|                                                                          | Customer Care                                                  | 0825 823 833                                           |
|                                                                          | Switchboard                                                    | 0825 004 700                                           |
|                                                                          | Switchboard (calls from outside of France)                     | 04 99 75 40 00                                         |
|                                                                          | Sales                                                          | 0825 004 700                                           |
|                                                                          | Fax                                                            | 0825 004 701                                           |
|                                                                          | Fax (calls from outside of France)                             | 04 99 75 40 01                                         |
|                                                                          | Corporate                                                      |                                                        |
|                                                                          | Technical Support                                              | 0825 004 719                                           |
|                                                                          | Customer Care                                                  | 0825 338 339                                           |
|                                                                          | Switchboard                                                    | 01 55 94 71 00                                         |
|                                                                          | Sales                                                          | 01 55 94 71 00                                         |
|                                                                          | Fax                                                            | 01 55 94 71 01                                         |
| Germany (Langen)                                                         | Website: support.euro.dell.com                                 |                                                        |
| International Access Code: 00                                            | E-mail: tech_support_central_europe@dell.com                   |                                                        |
| Country Code: <b>49</b>                                                  | Technical Support for Inspiron XPS computers only              | 06103 766-7222                                         |
| City Code: 6103                                                          | Technical Support for all other Dell computers                 | 06103 766-7200                                         |
|                                                                          | Home/Small Business Customer Care                              | 0180-5-224400                                          |
|                                                                          | Global Segment Customer Care                                   | 06103 766-9570                                         |
|                                                                          | Preferred Accounts Customer Care                               | 06103 766-9420                                         |
|                                                                          | Large Accounts Customer Care                                   | 06103 766-9560                                         |
|                                                                          | Public Accounts Customer Care                                  | 06103 766-9555                                         |
|                                                                          | Switchboard                                                    | 06103 766-7000                                         |

| Country (City)<br>International Access Code<br>Country Code<br>City Code | Department Name or Service Area,<br>Website and E-Mail Address               | Area Codes,<br>Local Numbers, and<br>Toll-Free Numbers |
|--------------------------------------------------------------------------|------------------------------------------------------------------------------|--------------------------------------------------------|
| Greece                                                                   | Website: support.euro.dell.com                                               |                                                        |
| International Access Code: 00                                            | E-mail: support.euro.dell.com/gr/en/emaildell/                               |                                                        |
| Country Code: 30                                                         | Technical Support                                                            | 00800-44 14 95 18                                      |
|                                                                          | Gold Service Technical Support                                               | 00800-44 14 00 83                                      |
|                                                                          | Switchboard                                                                  | 2108129810                                             |
|                                                                          | Gold Service Switchboard                                                     | 2108129811                                             |
|                                                                          | Sales                                                                        | 2108129800                                             |
|                                                                          | Fax                                                                          | 2108129812                                             |
| Grenada                                                                  | General Support                                                              | toll-free: 1-866-540-3355                              |
| Guatemala                                                                | General Support                                                              | 1-800-999-0136                                         |
| Guyana                                                                   | General Support                                                              | toll-free: 1-877-270-4609                              |
| Hong Kong                                                                | Website: support.ap.dell.com                                                 |                                                        |
| International Access Code: 001                                           | Technical Support E-mail: apsupport@dell.com                                 |                                                        |
| Country Code: 852                                                        | Technical Support (Dimension and Inspiron)                                   | 2969 3 188                                             |
|                                                                          | Technical Support (OptiPlex, Latitude, and Dell<br>Precision)                | 2969 3 191                                             |
|                                                                          | Technical Support (PowerApp™, PowerEdge™,<br>PowerConnect™, and PowerVault™) | 2969 3 196                                             |
|                                                                          | Customer Care                                                                | 3416 0910                                              |
|                                                                          | Large Corporate Accounts                                                     | 3416 0907                                              |
|                                                                          | Global Customer Programs                                                     | 3416 0908                                              |
|                                                                          | Medium Business Division                                                     | 3416 0912                                              |
|                                                                          | Home and Small Business Division                                             | 2969 3105                                              |
| India                                                                    | Technical Support                                                            | 1600 33 8045                                           |
|                                                                          | Sales (Large Corporate Accounts)                                             | 1600 33 8044                                           |
|                                                                          | Sales (Home and Small Business)                                              | 1600 33 8046                                           |

| Country (City)<br>International Access Code<br>Country Code<br>City Code | Department Name or Service Area,<br>Website and E-Mail Address | Area Codes,<br>Local Numbers, and<br>Toll-Free Numbers |
|--------------------------------------------------------------------------|----------------------------------------------------------------|--------------------------------------------------------|
| Ireland (Cherrywood)                                                     | Website: support.euro.dell.com                                 |                                                        |
| International Access Code: 16                                            | E-mail: dell_direct_support@dell.com                           |                                                        |
| Country Code: 353                                                        | Technical Support for Inspiron XPS computers only              | 1850 200 722                                           |
| City Code: 1                                                             | Technical Support for all other Dell computers                 | 1850 543 543                                           |
|                                                                          | U.K. Technical Support (dial within U.K. only)                 | 0870 908 0800                                          |
|                                                                          | Home User Customer Care                                        | 01 204 4014                                            |
|                                                                          | Small Business Customer Care                                   | 01 204 4014                                            |
|                                                                          | U.K. Customer Care (dial within U.K. only)                     | 0870 906 0010                                          |
|                                                                          | Corporate Customer Care                                        | 1850 200 982                                           |
|                                                                          | Corporate Customer Care (dial within U.K. only)                | 0870 907 4499                                          |
|                                                                          | Ireland Sales                                                  | 01 204 4444                                            |
|                                                                          | U.K. Sales (dial within U.K. only)                             | 0870 907 4000                                          |
|                                                                          | Fax/Sales Fax                                                  | 01 204 0103                                            |
|                                                                          | Switchboard                                                    | 01 204 4444                                            |
| Italy (Milan)                                                            | Website: support.euro.dell.com                                 |                                                        |
| International Access Code: 00                                            | E-mail: support.euro.dell.com/it/it/emaildell/                 |                                                        |
| Country Code: 39                                                         | Home and Small Business                                        |                                                        |
| City Code: 02                                                            | Technical Support                                              | 02 577 826 90                                          |
|                                                                          | Customer Care                                                  | 02 696 821 14                                          |
|                                                                          | Fax                                                            | 02 696 821 13                                          |
|                                                                          | Switchboard                                                    | 02 696 821 12                                          |
|                                                                          | Corporate                                                      |                                                        |
|                                                                          | Technical Support                                              | 02 577 826 90                                          |
|                                                                          | Customer Care                                                  | 02 577 825 55                                          |
|                                                                          | Fax                                                            | 02 575 035 30                                          |
|                                                                          | Switchboard                                                    | 02 577 821                                             |
| Jamaica                                                                  | General Support (dial from within Jamaica only)                | 1-800-682-3639                                         |

| Country (City)<br>International Access Code<br>Country Code<br>City Code | Department Name or Service Area,<br>Website and E-Mail Address                         | Area Codes,<br>Local Numbers, and<br>Toll-Free Numbers |
|--------------------------------------------------------------------------|----------------------------------------------------------------------------------------|--------------------------------------------------------|
| Japan (Kawasaki)                                                         | Website: support.jp.dell.com                                                           |                                                        |
| International Access Code: 001                                           | Technical Support (servers)                                                            | toll-free: 0120-198-498                                |
| Country Code: 81                                                         | Technical Support outside of Japan (servers)                                           | 81-44-556-4162                                         |
| City Code: 44                                                            | Technical Support (Dimension and Inspiron)                                             | toll-free: 0120-198-226                                |
|                                                                          | Technical Support outside of Japan (Dimension and<br>Inspiron)                         | 81-44-520-1435                                         |
|                                                                          | Technical Support (Dell Precision, OptiPlex, and Latitude)                             | toll-free:0120-198-433                                 |
|                                                                          | Technical Support outside of Japan (Dell Precision,<br>OptiPlex, and Latitude)         | 81-44-556-3894                                         |
|                                                                          | Technical Support (PDAs, projectors, printers, routers)                                | toll-free: 0120-981-690                                |
|                                                                          | Technical Support outside of Japan (PDAs, projectors, printers, routers)               | 81-44-556-3468                                         |
|                                                                          | Faxbox Service                                                                         | 044-556-3490                                           |
|                                                                          | 24-Hour Automated Order Service                                                        | 044-556-3801                                           |
|                                                                          | Customer Care                                                                          | 044-556-4240                                           |
|                                                                          | Business Sales Division (up to 400 employees)                                          | 044-556-1465                                           |
|                                                                          | Preferred Accounts Division Sales (over 400 employees)                                 | 044-556-3433                                           |
|                                                                          | Large Corporate Accounts Sales (over 3500<br>employees)                                | 044-556-3430                                           |
|                                                                          | Public Sales (government agencies, educational institutions, and medical institutions) | 044-556-1469                                           |
|                                                                          | Global Segment Japan                                                                   | 044-556-3469                                           |
|                                                                          | Individual User                                                                        | 044-556-1760                                           |
|                                                                          | Switchboard                                                                            | 044-556-4300                                           |
| Korea (Seoul)                                                            | Technical Support                                                                      | toll-free: 080-200-3800                                |
| International Access Code: 001                                           | Sales                                                                                  | toll-free: 080-200-3600                                |
| Country Code: 82                                                         | Customer Service (Penang, Malaysia)                                                    | 604 633 4949                                           |
| City Code: 2                                                             | Fax                                                                                    | 2194-6202                                              |
|                                                                          | Switchboard                                                                            | 2194-6000                                              |
|                                                                          | Technical Support (Electronics and Accessories)                                        | toll-free: 080-200-3801                                |

| Country (City)<br>International Access Code<br>Country Code<br>City Code | Department Name or Service Area,<br>Website and E-Mail Address              | Area Codes,<br>Local Numbers, and<br>Toll-Free Numbers |
|--------------------------------------------------------------------------|-----------------------------------------------------------------------------|--------------------------------------------------------|
| Latin America                                                            | Customer Technical Support (Austin, Texas, U.S.A.)                          | 512 728-4093                                           |
|                                                                          | Customer Service (Austin, Texas, U.S.A.)                                    | 512 728-3619                                           |
|                                                                          | Fax (Technical Support and Customer Service)<br>(Austin, Texas, U.S.A.)     | 512 728-3883                                           |
|                                                                          | Sales (Austin, Texas, U.S.A.)                                               | 512 728-4397                                           |
|                                                                          | SalesFax (Austin, Texas, U.S.A.)                                            | 512 728-4600                                           |
|                                                                          |                                                                             | or 512 728-3772                                        |
| Luxembourg                                                               | Website: support.euro.dell.com                                              |                                                        |
| International Access Code: 00                                            | E-mail: tech_be@dell.com                                                    |                                                        |
| Country Code: 352                                                        | Technical Support (Brussels, Belgium)                                       | 3420808075                                             |
|                                                                          | Home/Small Business Sales (Brussels, Belgium)                               | toll-free: 080016884                                   |
|                                                                          | Corporate Sales (Brussels, Belgium)                                         | 02 481 91 00                                           |
|                                                                          | Customer Care (Brussels, Belgium)                                           | 02 481 91 19                                           |
|                                                                          | Fax (Brussels, Belgium)                                                     | 02 481 92 99                                           |
|                                                                          | Switchboard (Brussels, Belgium)                                             | 02 481 91 00                                           |
| Macao                                                                    | Technical Support                                                           | toll-free: 0800 105                                    |
| Country Code: 853                                                        | Customer Service (Xiamen, China)                                            | 34 160 910                                             |
|                                                                          | Transaction Sales (Xiamen, China)                                           | 29 693 115                                             |
| Malaysia (Penang)                                                        | Website: support.ap.dell.com                                                |                                                        |
| International Access Code: 00<br>Country Code: 60                        | Technical Support (Dell Precision, OptiPlex, and Latitude)                  | toll-free: 1 800 88 0193                               |
| City Code: 4                                                             | Technical Support (Dimension, Inspiron, and<br>Electronics and Accessories) | toll-free: 1 800 88 1306                               |
|                                                                          | Technical Support (PowerApp, PowerEdge,<br>PowerConnect, and PowerVault)    | toll-free: 1800 88 1386                                |
|                                                                          | Customer Service (Penang, Malaysia)                                         | 04 633 4949                                            |
|                                                                          | Transaction Sales                                                           | toll-free: 1 800 888 202                               |
|                                                                          | Corporate Sales                                                             | toll-free: 1 800 888 213                               |

| Country (City)<br>International Access Code<br>Country Code<br>City Code | Department Name or Service Area,<br>Website and E-Mail Address | Area Codes,<br>Local Numbers, and<br>Toll-Free Numbers |
|--------------------------------------------------------------------------|----------------------------------------------------------------|--------------------------------------------------------|
| Mexico                                                                   | Customer Technical Support                                     | 001-877-384-8979                                       |
| International Access Code: 00                                            |                                                                | or 001-877-269-3383                                    |
| Country Code: 52                                                         | Sales                                                          | 50-81-8800                                             |
|                                                                          |                                                                | or 01-800-888-3355                                     |
|                                                                          | Customer Service                                               | 001-877-384-8979                                       |
|                                                                          |                                                                | or 001-877-269-3383                                    |
|                                                                          | Main                                                           | 50-81-8800                                             |
|                                                                          |                                                                | or 01-800-888-3355                                     |
| Montserrat                                                               | General Support                                                | toll-free: 1-866-278-6822                              |
| Netherlands Antilles                                                     | General Support                                                | 001-800-882-1519                                       |
| Netherlands (Amsterdam)                                                  | Website: support.euro.dell.com                                 |                                                        |
| International Access Code: 00                                            | Technical Support for Inspiron XPS computers only              | 020 674 45 94                                          |
| Country Code: 31                                                         | Technical Support for all other Dell computers                 | 020 674 45 00                                          |
| City Code: 20                                                            | Technical Support Fax                                          | 020 674 47 66                                          |
|                                                                          | Home/Small Business Customer Care                              | 020 674 42 00                                          |
|                                                                          | Relational Customer Care                                       | 020 674 4325                                           |
|                                                                          | Home/Small Business Sales                                      | 020 674 55 00                                          |
|                                                                          | Relational Sales                                               | 020 674 50 00                                          |
|                                                                          | Home/Small Business Sales Fax                                  | 020 674 47 75                                          |
|                                                                          | Relational Sales Fax                                           | 020 674 47 50                                          |
|                                                                          | Switchboard                                                    | 020 674 50 00                                          |
|                                                                          | Switchboard Fax                                                | 020 674 47 50                                          |
| New Zealand                                                              | E-mail (New Zealand): nz_tech_support@dell.com                 |                                                        |
| International Access Code: 00                                            | E-mail (Australia): au_tech_support@dell.com                   |                                                        |
| Country Code: 64                                                         | Technical Support (for desktop and portable computers)         | toll-free: 0800 446 255                                |
|                                                                          | Technical Support (for servers and workstations)               | toll-free: 0800 443 563                                |
|                                                                          | Home and Small Business                                        | 0800 446 255                                           |
|                                                                          | Government and Business                                        | 0800 444 617                                           |
|                                                                          | Sales                                                          | 0800 441 567                                           |
|                                                                          | Fax                                                            | 0800 441 566                                           |

| Country (City)<br>International Access Code<br>Country Code<br>City Code | Department Name or Service Area,<br>Website and E-Mail Address | Area Codes,<br>Local Numbers, and<br>Toll-Free Numbers       |
|--------------------------------------------------------------------------|----------------------------------------------------------------|--------------------------------------------------------------|
| Nicaragua                                                                | General Support                                                | 001-800-220-1006                                             |
| Norway (Lysaker)                                                         | Website: support.euro.dell.com                                 |                                                              |
| International Access Code: 00                                            | E-mail: support.euro.dell.com/no/no/emaildell/                 |                                                              |
| Country Code: <b>4</b> 7                                                 | Technical Support                                              | 671 16882                                                    |
|                                                                          | Relational Customer Care                                       | 671 17575                                                    |
|                                                                          | Home/Small Business Customer Care                              | 23162298                                                     |
|                                                                          | Switchboard                                                    | 671 16800                                                    |
|                                                                          | Fax Switchboard                                                | 671 16865                                                    |
| Panama                                                                   | General Support                                                | 001-800-507-0962                                             |
| Peru                                                                     | General Support                                                | 0800-50-669                                                  |
| Poland (Warsaw)                                                          | Website: support.euro.dell.com                                 |                                                              |
| International Access Code: 011                                           | E-mail: pl_support_tech@dell.com                               |                                                              |
| Country Code: 48                                                         | Customer Service Phone                                         | 57 95 700                                                    |
| City Code: 22                                                            | Customer Care                                                  | 57 95 999                                                    |
|                                                                          | Sales                                                          | 57 95 999                                                    |
|                                                                          | Customer Service Fax                                           | 57 95 806                                                    |
|                                                                          | Reception Desk Fax                                             | 57 95 998                                                    |
|                                                                          | Switchboard                                                    | 57 95 999                                                    |
| Portugal                                                                 | Website: support.euro.dell.com                                 |                                                              |
| International Access Code: 00                                            | E-mail: support.euro.dell.com/pt/en/emaildell/                 |                                                              |
| Country Code: 351                                                        | Technical Support                                              | 707200149                                                    |
|                                                                          | Customer Care                                                  | 800 300 413                                                  |
|                                                                          | Sales                                                          | 800 300 410 or 800 300 411 or<br>800 300 412 or 21 422 07 10 |
|                                                                          | Fax                                                            | 21 424 01 12                                                 |
| Puerto Rico                                                              | General Support                                                | 1-800-805-7545                                               |
| St. Kitts and Nevis                                                      | General Support                                                | toll-free: 1-877-441-4731                                    |
| St. Lucia                                                                | General Support                                                | 1-800-882-1521                                               |
| St. Vincent and the Grenadines                                           | General Support                                                | toll-free: 1-877-270-4609                                    |

| Country (City)<br>International Access Code<br>Country Code<br>City Code | Department Name or Service Area,<br>Website and E-Mail Address                | Area Codes,<br>Local Numbers, and<br>Toll-Free Numbers |
|--------------------------------------------------------------------------|-------------------------------------------------------------------------------|--------------------------------------------------------|
| Singapore (Singapore)                                                    | Website: support.ap.dell.com                                                  |                                                        |
| International Access Code: 005<br>Country Code: 65                       | Technical Support (Dimension, Inspiron, and<br>Electronics and Accessories)   | toll-free: 1800 394 7430                               |
|                                                                          | Technical Support (OptiPlex, Latitude, and Dell<br>Precision)                 | toll-free: 1800 394 7488                               |
|                                                                          | Technical Support (PowerApp, PowerEdge,<br>PowerConnect, and PowerVault)      | toll-free: 1800 394 7478                               |
|                                                                          | Customer Service (Penang, Malaysia)                                           | 604 633 4949                                           |
|                                                                          | Transaction Sales                                                             | toll-free: 1 800 394 7412                              |
|                                                                          | Corporate Sales                                                               | toll-free: 1 800 394 7419                              |
| Slovakia (Prague)                                                        | Website: support.euro.dell.com                                                |                                                        |
| International Access Code: 00                                            | E-mail: czech_dell@dell.com                                                   |                                                        |
| Country Code: 421                                                        | Technical Support                                                             | 02 5441 5727                                           |
|                                                                          | Customer Care                                                                 | 420 22537 2707                                         |
|                                                                          | Fax                                                                           | 02 5441 8328                                           |
|                                                                          | Tech Fax                                                                      | 02 5441 8328                                           |
|                                                                          | Switchboard (Sales)                                                           | 02 5441 7585                                           |
| South Africa (Johannesburg)                                              | Website: support.euro.dell.com                                                |                                                        |
| International Access Code:                                               | E-mail: dell_za_support@dell.com                                              |                                                        |
| 09/091                                                                   | Gold Queue                                                                    | 011 709 7713                                           |
| Country Code: 27                                                         | Technical Support                                                             | 011 709 7710                                           |
| City Code: 11                                                            | Customer Care                                                                 | 011 709 7707                                           |
|                                                                          | Sales                                                                         | 011 709 7700                                           |
|                                                                          | Fax                                                                           | 011 706 0495                                           |
|                                                                          | Switchboard                                                                   | 011 709 7700                                           |
| Southeast Asian and Pacific<br>Countries                                 | Customer Technical Support, Customer Service,<br>and Sales (Penang, Malaysia) | 604 633 4810                                           |

| Country (City)<br>International Access Code<br>Country Code<br>City Code | Department Name or Service Area,<br>Website and E-Mail Address                                    | Area Codes,<br>Local Numbers, and<br>Toll-Free Numbers |
|--------------------------------------------------------------------------|---------------------------------------------------------------------------------------------------|--------------------------------------------------------|
| Spain (Madrid)                                                           | Website: support.euro.dell.com                                                                    |                                                        |
| International Access Code: 00                                            | E-mail: support.euro.dell.com/es/es/emaildell/                                                    |                                                        |
| Country Code: 34                                                         | Home and Small Business                                                                           |                                                        |
| City Code: 91                                                            | Technical Support                                                                                 | 902 100 130                                            |
|                                                                          | Customer Care                                                                                     | 902 118 540                                            |
|                                                                          | Sales                                                                                             | 902 118 541                                            |
|                                                                          | Switchboard                                                                                       | 902 118 541                                            |
|                                                                          | Fax                                                                                               | 902 118 539                                            |
|                                                                          | Corporate                                                                                         |                                                        |
|                                                                          | Technical Support                                                                                 | 902 100 130                                            |
|                                                                          | Customer Care                                                                                     | 902 115 236                                            |
|                                                                          | Switchboard                                                                                       | 91 722 92 00                                           |
|                                                                          | Fax                                                                                               | 91 722 95 83                                           |
| Sweden (Upplands Vasby)                                                  | Website: support.euro.dell.com                                                                    |                                                        |
| International Access Code: 00                                            | E-mail: support.euro.dell.com/se/sv/emaildell/                                                    |                                                        |
| Country Code: 46                                                         | Technical Support                                                                                 | 08 590 05 199                                          |
| City Code: 8                                                             | Relational Customer Care                                                                          | 08 590 05 642                                          |
|                                                                          | Home/Small Business Customer Care                                                                 | 08 587 70 527                                          |
|                                                                          | Employee Purchase Program (EPP) Support                                                           | 20 140 14 44                                           |
|                                                                          | Technical Support Fax                                                                             | 08 590 05 594                                          |
|                                                                          | Sales                                                                                             | 08 590 05 185                                          |
| Switzerland (Geneva)                                                     | Website: support.euro.dell.com                                                                    |                                                        |
| International Access Code: 00                                            | E-mail: Tech_support_central_Europe@dell.com                                                      |                                                        |
| Country Code: 41<br>City Code: 22                                        | E-mail for French-speaking HSB and Corporate<br>Customers: support.euro.dell.com/ch/fr/emaildell/ |                                                        |
|                                                                          | Technical Support (Home and Small Business)                                                       | 0844 811 411                                           |
|                                                                          | Technical Support (Corporate)                                                                     | 0844 822 844                                           |
|                                                                          | Customer Care (Home and Small Business)                                                           | 0848 802 202                                           |
|                                                                          | Customer Care (Corporate)                                                                         | 0848 821 721                                           |
|                                                                          | Fax                                                                                               | 022 799 01 90                                          |
|                                                                          | Switchboard                                                                                       | 022 799 01 01                                          |

| Country (City)<br>International Access Code<br>Country Code<br>City Code | Department Name or Service Area,<br>Website and E-Mail Address                                  | Area Codes,<br>Local Numbers, and<br>Toll-Free Numbers |
|--------------------------------------------------------------------------|-------------------------------------------------------------------------------------------------|--------------------------------------------------------|
| Taiwan                                                                   | Website: support.ap.dell.com                                                                    |                                                        |
| International Access Code: 002                                           | E-mail: ap_support@dell.com                                                                     |                                                        |
| Country Code: 886                                                        | Technical Support (OptiPlex, Latitude, Inspiron,<br>Dimension, and Electronics and Accessories) | toll-free: 00801 86 1011                               |
|                                                                          | Technical Support (PowerApp, PowerEdge,<br>PowerConnect, and PowerVault)                        | toll-free: 00801 60 1256                               |
|                                                                          | Transaction Sales                                                                               | toll-free: 00801 65 1228                               |
|                                                                          | Corporate Sales                                                                                 | toll-free: 00801 651 227                               |
| Thailand                                                                 | Website: support.ap.dell.com                                                                    |                                                        |
| International Access Code: 001<br>Country Code: 66                       | Technical Support (OptiPlex, Latitude, and Dell<br>Precision)                                   | toll-free: 1800 0060 07                                |
| Country Couc. oo                                                         | Technical Support (PowerApp, PowerEdge,<br>PowerConnect, and PowerVault)                        | toll-free: 1800 0600 09                                |
|                                                                          | Customer Service (Penang, Malaysia)                                                             | 604 633 4949                                           |
|                                                                          | Corporate Sales                                                                                 | toll-free: 1800 006 009                                |
|                                                                          | Transaction Sales                                                                               | toll-free: 1800 006 006                                |
| Trinidad/Tobago                                                          | General Support                                                                                 | 1-800-805-8035                                         |
| Turks and Caicos Islands                                                 | General Support                                                                                 | toll-free: 1-866-540-3355                              |

| Country (City)<br>International Access Code<br>Country Code<br>City Code | Department Name or Service Area,<br>Website and E-Mail Address            | Area Codes,<br>Local Numbers, and<br>Toll-Free Numbers |
|--------------------------------------------------------------------------|---------------------------------------------------------------------------|--------------------------------------------------------|
| U.K. (Bracknell)                                                         | Website: support.euro.dell.com                                            |                                                        |
| International Access Code: 00                                            | Customer Care website: support.euro.dell.com/uk/en/                       | /ECare/Form/Home.asp                                   |
| Country Code: 44                                                         |                                                                           |                                                        |
| City Code: 1344                                                          | E-mail: dell_direct_support@dell.com                                      |                                                        |
|                                                                          | Technical Support (Corporate/Preferred<br>Accounts/PAD [1000+ employees]) | 0870 908 0500                                          |
|                                                                          | Technical Support (direct and general)                                    | 0870 908 0800                                          |
|                                                                          | Global Accounts Customer Care                                             | 01344 373 186                                          |
|                                                                          | Home and Small Business Customer Care                                     | 0870 906 0010                                          |
|                                                                          | Corporate Customer Care                                                   | 01344 373 185                                          |
|                                                                          | Preferred Accounts (500–5000 employees)<br>Customer Care                  | 0870 906 0010                                          |
|                                                                          | Central Government Customer Care                                          | 01344 373 193                                          |
|                                                                          | Local Government & Education Customer Care                                | 01344 373 199                                          |
|                                                                          | Health Customer Care                                                      | 01344 373 194                                          |
|                                                                          | Home and Small Business Sales                                             | 0870 907 4000                                          |
|                                                                          | Corporate/Public Sector Sales                                             | 01344 860 456                                          |
|                                                                          | Home and Small Business Fax                                               | 0870 907 4006                                          |
| Uruguay                                                                  | General Support                                                           | toll-free: 000-413-598-2521                            |

| Country (City)<br>International Access Code<br>Country Code<br>City Code | Department Name or Service Area,<br>Website and E-Mail Address | Area Codes,<br>Local Numbers, and<br>Toll-Free Numbers |
|--------------------------------------------------------------------------|----------------------------------------------------------------|--------------------------------------------------------|
| U.S.A. (Austin, Texas)                                                   | Automated Order-Status Service                                 | toll-free: 1-800-433-9014                              |
| International Access Code: 011                                           | AutoTech (portable and desktop computers)                      | toll-free: 1-800-247-9362                              |
| Country Code: 1                                                          | Consumer (Home and Home Office)                                |                                                        |
|                                                                          | Technical Support                                              | toll-free: 1-800-624-9896                              |
|                                                                          | Customer Service                                               | toll-free: 1-800-624-9897                              |
|                                                                          | DellNet™ Service and Support                                   | toll-free: 1-877-Dellnet                               |
|                                                                          |                                                                | (1-877-335-5638)                                       |
|                                                                          | Employee Purchase Program (EPP) Customers                      | toll-free: 1-800-695-8133                              |
|                                                                          | Financial Services website:<br>www.dellfinancialservices.com   |                                                        |
|                                                                          | Financial Services (lease/loans)                               | toll-free: 1-877-577-3355                              |
|                                                                          | Financial Services (Dell Preferred Accounts [DPA])             | toll-free: 1-800-283-2210                              |
|                                                                          | Business                                                       |                                                        |
|                                                                          | Customer Service and Technical Support                         | toll-free: 1-800-822-8965                              |
|                                                                          | Employee Purchase Program (EPP) Customers                      | toll-free: 1-800-695-8133                              |
|                                                                          | Printers and Projectors Technical Support                      | toll-free: 1-877-459-7298                              |
|                                                                          | Public (government, education, and healthcare)                 |                                                        |
|                                                                          | Customer Service and Technical Support                         | toll-free: 1-800-456-3355                              |
|                                                                          | Employee Purchase Program (EPP) Customers                      | toll-free: 1-800-234-1490                              |
|                                                                          | Dell Sales                                                     | toll-free: 1-800-289-3355                              |
|                                                                          |                                                                | or toll-free: 1-800-879-3355                           |
|                                                                          | Dell Outlet Store (Dell refurbished computers)                 | toll-free: 1-888-798-7561                              |
|                                                                          | Software and Peripherals Sales                                 | toll-free: 1-800-671-3355                              |
|                                                                          | Spare Parts Sales                                              | toll-free: 1-800-357-3355                              |
|                                                                          | Extended Service and Warranty Sales                            | toll-free: 1-800-247-4618                              |
|                                                                          | Fax                                                            | toll-free: 1-800-727-8320                              |
|                                                                          | Dell Services for the Deaf, Hard-of-Hearing, or                | toll-free: 1-877-DELLTTY                               |
|                                                                          | Speech-Impaired                                                | (1-877-335-5889)                                       |
| U.S. Virgin Islands                                                      | General Support                                                | 1-877-673-3355                                         |
| Venezuela                                                                | General Support                                                | 8001-3605                                              |

# Index

#### A

about package contents, 9 TV, 5 access code default, 32 parental control, 32 setting, 33 ATSC, 33 cable, usage, 14 connecting, 17 connector, location, 7 audio button, 25 connector for VGA, location, 7 connectors, location, 6 DVI connectors, location, 8 equalizer mode, 30 midnight mode, 30 program, 30 speaker on/off, 30 SRS TruSurround, 30 TV menu, 30 TV out volume, 30 AV1/AV2/AV7. See composite. AV3/AV4. See S-Video. AV5/AV6. See component.

#### В

block parental control, 32 button audio. 25 channel up/down, 5 enter, 25 info, 25 input, 25 input source, 5 menu, 25 mute, 25 pict, 25 PIP, 25 PIP SEL, 25 POP/PBP, 25 POS. 25 power, 5 prev ch, 25 sleep, 25 swap, 25 TV menu, 5 volume up/down, 5

#### C

channel setup, 28, 33 channel lock parental control, 32 coaxial ATSC connector, 17 cable, usage, 14 NTSC connector, 17 color temperature, 30 component

AV5/AV6 connectors. location, 7 cable, usage, 15 connecting, 18 composite AV1/AV2/AV7 connectors, location, 6-7 cable, usage, 14 connecting, 17 video/audio out connectors, location, 7 computer connecting, 18 connector ATSC, 7 audio left/right, 6 component (AV5/AV6), 7 composite (AV1/AV2/AV7), 6composite video/audio out, 7 DVI audio connectors, 8 HDMI, 7 NTSC, 7 optical digital out, 7 speaker out, 7 subwoofer, 8 S-Video, 7-8 VGA.8 VGA audio, 7

#### D

DVI

audio connectors, location, 8

#### Ε

enter button, 25 equalizer mode, 30 music, 30 theater, 30 voice, 30

#### Η

HDMI cable, usage, 15 connecting, 18 connector, location, 7

#### I

info button, 25 input button, 25 IR receiver location, 5

#### Μ

menu button, 25 midnight mode, 30 mono, 30 movie rating parental control, 32 mute button, 25

#### Ν

NTSC, 33 connecting, 17 connector, location, 7

#### 0

optical digital out connector, location, 7

#### Ρ

parental control, 32 block options, 32 channel lock, 32 movie rating, 32 pict button, 25 picture by picture. See PIP/POP/PBP picture in picture. See PIP/POP/PBP picture menu color temperature, 30 movies, 30 multimedia, 30 sports, 30 weak signal, 30 picture on picture. See PIP/POP/PBP PIP

button, 25 PIP SEL button, 25 PIP/POP/PBP compatibility, 31 setting up, 31 POP/PBP button, 25 POS button, 25 power LED location, 5 prev ch button, 25

#### R

remote control audio button, 25 enter button, 25 info button, 25 input button, 25 installing batteries, 23 menu button, 25 mute button, 25 pict button, 25 PIP button, 25 PIP SEL button, 25 POP/PBP button, 25 POS button, 25 prev ch button, 25 sleep button, 25 swap button, 25 troubleshooting, 40 universal, using, 26

#### S

SAP, 30 second audio program. See SAP self-test using, 41 setup channel setup, 33 channels, 33 menu. 33 TV menu hold time, 33 size 4 to 3, 32 full screen, 32 menu, 32 PIP/POP/PBP window, 31 standard, 32 wide, 32 zoom, 32 sleep button, 25 SPDIF. See optical digital out, 7 speaker out connectors, location, 7 specifications, 43 audio, 44 general, 43 inputs, 44 outputs, 44 physical dimensions, 43

picture-in-picture (PIP), 43

viewing angle, 44

stereo, 30

SRS TruSurround XT, 30

subwoofer connector, location, 8 S-Video AV3/AV4 connectors, location, 7-8 AV8 connector, location, 6 cable, usage, 15 connecting, 17 swap button, 25

#### Т

tips troubleshooting, 35 transparency of PIP/POP/PBP window, 31 troubleshooting, 35 general problems, 36 remote control, 40 self-test, 41 tips, 35 TV menu messages, 40 VGA monitor, 41 TVabout, 5 caring for, 10 front view, 5 left view, 6 proper location, 13 rear view, 7 setting up, 13 troubleshooting, 35 TV menu audio menu. 30 hold time, 33

messages, 40 parental control menu, 32 picture menu, 30 PIP/POP/PBP, 31 setup menu, 33 size menu, 32 TV ratings, 32

#### V

VGA connecting, 18 connector, location, 8 volume fixed, 30 variable, 30

parental control, 32

#### W

weak signal, 30